# OAsE® -BBV-JH

Leistungsbeschreibung

Kontakt:

BuL-Orga GmbH Horster Allee 12-22 40721 Hilden Tel.: +49 2103 2535571 Fax: +49 2103 2535584 E-Mail: info@BuL-Orga.biz Internet: www.BuL-Orga.biz

## Inhaltsverzeichnis

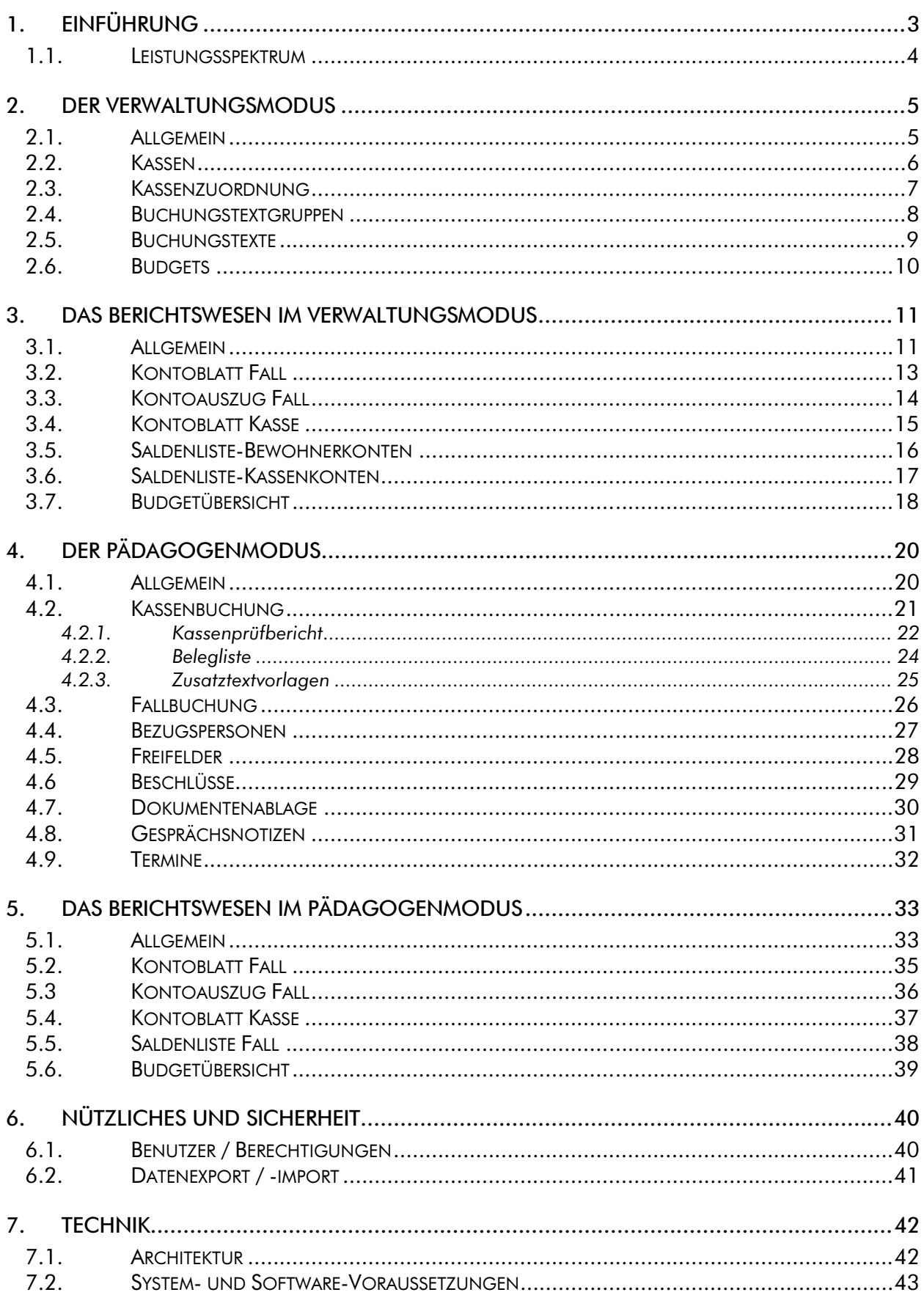

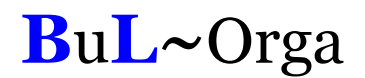

## 1. Einführung

OAsE® -BBV-JH ist die Barbetragsverwaltung der OAsE® -Suite für die Jugendhilfe. Die Barbetragsverwaltung (BBV-JH) arbeitet integriert mit den Daten des OAsE® - Hauptmoduls. Im Hauptmodul werden die Fälle für die BBV-JH eingerichtet. Dort zugeordnete Barbeträge (evtl. noch nicht abgerechnet) sowie zugeordnete Abzüge (wie z.B. Eigenanteile) werden aus dem Hauptmodul heraus in der BBV-JH bereitgestellt. Sollte sich im Hauptmodul an den Daten, die der BBV-JH bereitgestellt wurden, etwas ändern, werden bei Bedarf automatisch Stornobuchungen in der BBV-JH veranlasst.

Es ist nicht mehr nötig, den Gruppen auf den Cent genau die Verwahr-, Essens- oder Wirtschaftsgelder anzuweisen. Die Pädagogen erkennen auf einen Blick, welchem Kind welches Taschengeld, Bekleidungsgeld und sonstige Verwahrgelder zur Verfügung stehen. Anhand der eingerichteten Monatsbudgets (frei definierbar) haben die Pädagogen jederzeit einen Überblick über die Gruppenkosten und sehen beim Buchen den aktuellen Saldo und verbleibenden Rest.

Um den Aufgaben der Benutzergruppen (Verwaltung – Pädagogen) gerecht zu werden, stehen zwei unterschiedliche Benutzeroberflächen zur Verfügung. Das Einrichten und Konfigurieren wird im Verwaltungsmodus durchgeführt. Der Pädagogenmodus ist ausschließlich zum Buchen und Dokumentieren. Die Aufgabenteilung zwischen Verwaltung und Pädagogen ist in der BBV-JH so umgesetzt, das die Verwaltungsmitarbeiter keine Buchungen (außer Neutralbuchungen) in den Kassen der Pädagogen vornehmen können. Andersherum haben die Pädagogen keine Möglichkeit, Budget- oder Kontenänderungen sowie Neutralbuchungen durchzuführen. In jedem Modus stehen diverse aufgabenspezifische Auswertungen zur Verfügung.

Die in der BBV-JH erfassten Daten sind chronologisch, dokumentenecht und manipulationsgeschützt. Jede Buchung besitzt ein Buchungsdatum. Für die inhaltliche Zuordnung kennt die BBV-JH zusätzlich ein Von- und Bis-Datum für den Buchungstext. Getätigte Buchungen können nachträglich nicht gelöscht oder verändert werden. Hierzu besteht die Möglichkeit einer Stornobuchung.

Die BBV-JH ist als eigenständiges Modul realisiert. Somit kann, wenn gewünscht, die Barbetragsverwaltung - speziell die Ein- und Auszahlungen von Bargeld - dezentral erfolgen. Zusätzlich besteht die Möglichkeit, die BBV-JH direkt in einem Fall aus dem Hauptmodul heraus aufzurufen.

Die eigentlichen Buchungen werden unter Zuhilfenahme von selbst definierbaren Buchungstexten durchgeführt. Daher ist eine einmal eingerichtete BBV-JH besonders für Benutzer, die keine Buchhaltungskenntnisse besitzen, einfach zu bedienen.

#### 1.1. Leistungsspektrum

Nachfolgend ist der wesentliche Leistungsumfang der BBV-JH kurz dargestellt:

- beliebig viele Gruppenkassen und Girokonten mit Budgetkontrolle
- Trennung nach Barbeträgen, Kleidergeldern und sonstigen Verwahrgeldern
- Unterscheidung zwischen Fall- und Kassen-Buchungen
- **E** kooperatives, integriertes Arbeiten zwischen Verwaltung, Gruppen und **Buchhaltung**
- Direktzugriff auf Bezugspersonen, Dokumente, Terminverwaltung usw.
- dynamischer Buchungstext-Katalog
- manipulationssichere Buchungen gemäß GOB
- Pädagogen- und Verwaltungsmodus getrennt nach Berechtigung
- authentisch in die Daten des OAsE®-Hauptmoduls integriert: - Bereitstellung der Verwahrgelder aus dem Hauptmodul - Änderungen im Hauptmodul verursachen ggfls. Stornobuchungen
- **Neutral-Buchungen**
- unterstützte Buchhaltungssysteme: SAP, DATEV, ProFib, WinLine, Lexware (weitere auf Anfrage)
- umfangreiches Berichtswesen

## 2. Der Verwaltungsmodus

#### 2.1. Allgemein

Im Verwaltungsmodus werden alle Stammdaten (Kassen, Budgets, Buchungstexte, usw.) angelegt und mit buchhaltungsrelevanten Daten (Aufwandskonten, Kostenstellen, usw) verknüpft. Falls in Ihrer Buchhaltung die Kassenkonten und Bargeldkonten mit aktuellen Salden bebucht sind, können Sie per Neutralbuchung den Bewohnern bzw. Kassen Startbeträge zuordnen. Eine Neutralbuchung ist eine Einseitige Buchung, die nicht in die Fibu übergeleitet wird.

Eine Buchung in der BBV-JH ist sehr einfach, da bei der konkreten Buchung ausschließlich vorgefertigte Buchungstexte verwendet werden. Die Buchungstexte sind Stammdaten, die frei definierbar und erweiterbar sind. Ein Buchungstext gehört zu einer Buchungstextgruppe, die auch ein Budget sein kann. Bei der Buchung wird der ausgewählte Buchungstext individuell um einen Zusatztext sowie ein Von- und Bis-Datum ergänzt.

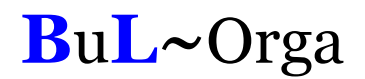

#### 2.2. Kassen

Sämtliche Geldbewegungen werden über die Kassen abgewickelt. Jede Kasse hat eine eindeutige Kassennummer (für die Belegnummernvergabe) und ist einem Konto in der Buchhaltung zugeordnet. Wenn gewünscht kann eine Kostenstelle und/oder ein Girokonto zugeordnet werden. Girokonten werden in der BBV-JH wie eine Kasse abgebildet. Der Geldtransfer zwischen Girokonto und Kasse wird in der Regel über ein Transferkonto kontrolliert.

|               | BBV: Musterdorf - [Kassen]                                        |     |           |                            |                         |               |           |            |
|---------------|-------------------------------------------------------------------|-----|-----------|----------------------------|-------------------------|---------------|-----------|------------|
| ⊞             | Bearbeiten Buchen Berichtswesen Verwaltung BBV Fenster ?<br>Datei |     |           |                            |                         |               |           | - 8 x      |
|               | e e e<br>ė.                                                       |     |           |                            |                         |               |           |            |
| ×             | Kasse*                                                            | Nr* | Konto*    | Kostenstelle <sup>^1</sup> | Giro 1                  | Giro-Kasse    | Bemerkung | ۸          |
|               | Adler                                                             |     | 7 1336    | 01                         |                         | Giro-Adler    |           |            |
|               | Giro-Adler                                                        |     | 27 1476   | 01                         | ⊽                       |               |           |            |
| も             | Bussard                                                           |     | 3 1333    | 02                         | г                       | Giro-Bussard  |           |            |
| 8             | Giro-Bussard                                                      |     | 23 1473   | 02                         | $\overline{\mathbf{v}}$ |               |           |            |
|               | Drossel                                                           |     | 10 1341   | 03                         | г                       | Giro-Drossel  |           |            |
| 닠             | Giro-Drossel                                                      |     | 30 1481   | 03                         | $\overline{\mathbf{v}}$ |               |           |            |
| ៕             | Eule                                                              |     | 8 1337    | 04                         | г                       | Giro-Eule     |           |            |
|               | Giro-Eule                                                         |     | 28 1477   | 04                         | $\overline{\mathbf{v}}$ |               |           |            |
| Ò             | Falke                                                             |     | 6 1335    | 05                         |                         | Giro-Falke    |           |            |
|               | Giro-Falke                                                        |     | 26 1475   | 05                         | $\overline{\mathbf{v}}$ |               |           |            |
| P             | Intensiv                                                          |     | 14 1330   | 06                         |                         | Giro-Intensiv |           |            |
|               | Giro-Intensiv                                                     |     | 34 1470   | 06                         | $\overline{\mathbf{v}}$ |               |           |            |
|               | Meise                                                             |     | 13 1340   | 07                         |                         | Giro-Meise    |           |            |
|               | Giro-Meise                                                        |     | 33 1480   | 07                         | $\overline{\mathbf{v}}$ |               |           |            |
|               | SBW                                                               |     | 9 1339    | 08                         | г                       | Giro-SBW      |           |            |
|               | Giro-SBW                                                          |     | 29 1479   | 08                         | $\overline{\mathbf{v}}$ |               |           |            |
|               | Rabe                                                              |     | 2 1332    | 09                         | г                       | Giro-Rabe     |           |            |
|               | Giro-Rabe                                                         |     | 22 1472   | 09                         | $\overline{\mathbf{v}}$ |               |           |            |
|               | Spatz                                                             |     | 5 1334    | 10                         | г                       | Giro-Spatz    |           |            |
|               | Giro-Spatz                                                        |     | 25 1474   | 10                         | $\overline{\mathbf{v}}$ |               |           |            |
|               | Star                                                              |     | 12 1338   | 11                         | г                       | Giro-Star     |           |            |
|               | Giro-Star                                                         |     | 32 1478   | 11                         | $\overline{\mathbf{v}}$ |               |           |            |
|               | <b>ABW</b>                                                        |     | $11$ 1342 | 12                         | П                       | Giro-ABW      |           |            |
|               | Giro-ABW                                                          |     | 31 1482   | 12                         | $\overline{\mathbf{v}}$ |               |           |            |
|               | Taube                                                             |     | 4 1343    | 13                         | г                       | Giro-Taube    |           |            |
|               | Giro-Taube                                                        |     | 24 1483   | 13                         | $\overline{\mathbf{v}}$ |               |           | ×          |
| Kassen (1/28) |                                                                   |     |           |                            |                         |               |           | <b>NUM</b> |

Abbildung 1: Kassenmaske

#### 2.3. Kassenzuordnung

Ein Bewohner ist in der BBV-JH einer Kasse zugeordnet. Unter dem Menüpunkt Kassenzuordnung kann sehr schnell allen Bewohnern eine Kasse und ein BBV-Startdatum (Abbildung 2) zugeordnet werden. Ab dem zugeordneten BBV-Startdatum werden die Barbeträge (evtl. noch nicht abgerechnete) aus dem OAsE® -Hauptmodul in der BBV-JH bereitgestellt.

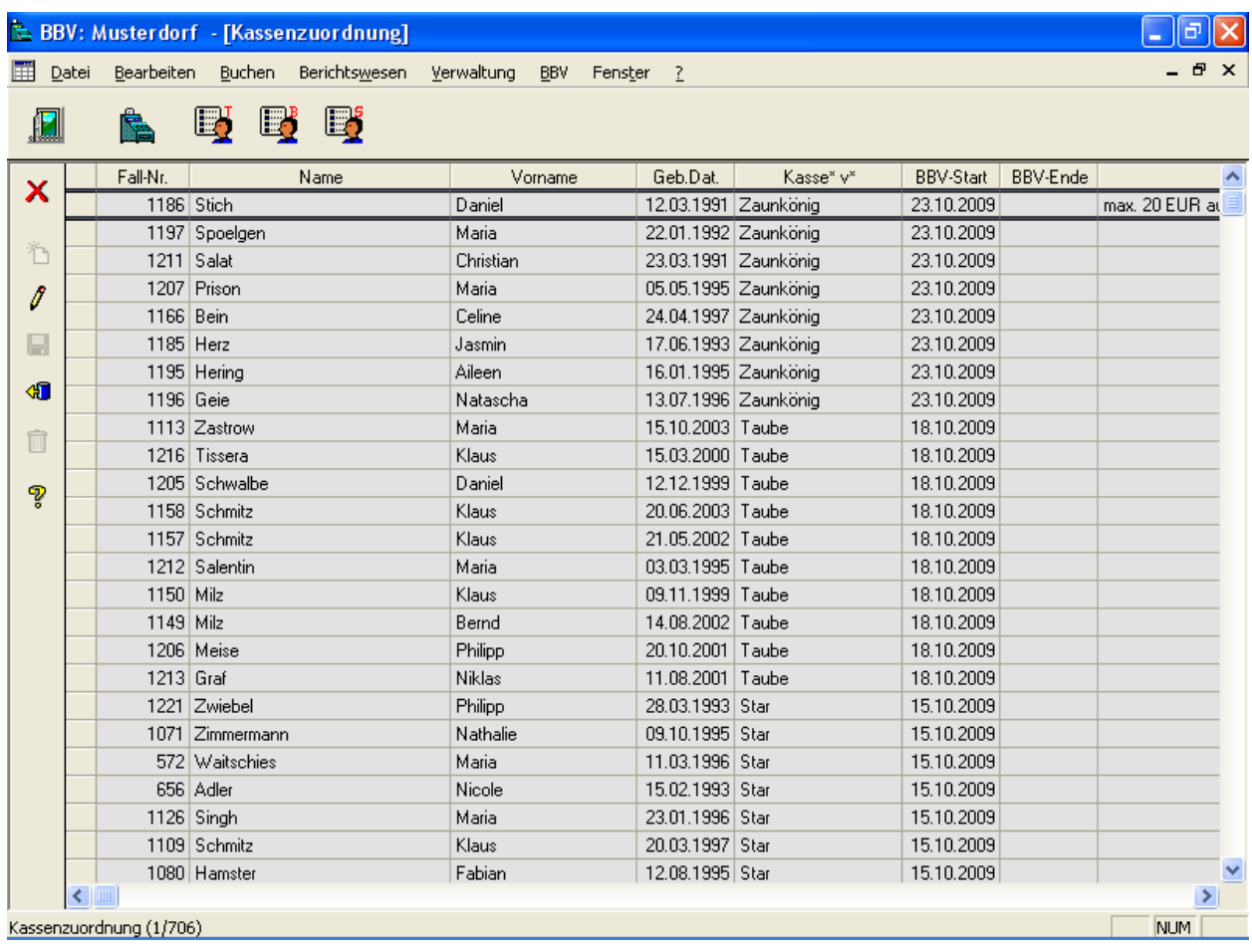

Abbildung 2: Kassenzuordnungsmaske

#### 2.4. Buchungstextgruppen

Bei einer Buchungstextgruppe wird definiert, ob es sich um Ein- bzw. Auszahlungen handelt, ob die Gruppe für Fall-, Kassen- oder Neutralbuchung sein soll, bei welcher Kasse die Gruppe ausgewählt werden kann und ob die Gruppe ein Budget darstellt.

|           |       | BBV: Musterdorf - [Buchungstextgruppen] |                                |              |                    |                         |           |                                |
|-----------|-------|-----------------------------------------|--------------------------------|--------------|--------------------|-------------------------|-----------|--------------------------------|
| 圍         | Datei | Bearbeiten                              | <b>Buchen</b><br>Berichtswesen | Verwaltung   | BBV<br>Fenster     | 2                       |           | Ð<br>$\boldsymbol{\mathsf{x}}$ |
|           |       | 鴨                                       | Ej                             |              |                    |                         |           |                                |
| ×         |       | Gruppe <sup>*</sup>                     | Art*                           | Buchungsart* | Kasse <sup>*</sup> | Budget                  | Bemerkung | $\hat{\phantom{a}}$            |
|           |       | Haben                                   | Einzahlung                     | Neutral      |                    |                         |           |                                |
| ზ         |       | Soll                                    | Auszahlung                     | Neutral      |                    |                         |           |                                |
|           |       | Überw                                   | Auszahlung                     | Fall         |                    |                         |           |                                |
| 8         |       | Bar-Aus                                 | Auszahlung                     | Fall         |                    |                         |           |                                |
|           |       | Bar-Ein                                 | Einzahlung                     | Fall         |                    |                         |           |                                |
| ⊟         |       | Einzahlung-07                           | Einzahlung                     | Kasse        | Adler              | Н                       |           |                                |
| <b>KD</b> |       | Lebensmittel-07                         | Auszahlung                     | Kasse        | Adler              | $\overline{\mathbf{v}}$ |           |                                |
|           |       | Ohne-Budget-07                          | Auszahlung                     | Kasse        | Adler              |                         |           |                                |
| Ô         |       | Wirtschaft-07                           | Auszahlung                     | Kasse        | Adler              | $\overline{\mathbf{v}}$ |           |                                |
|           |       | Überweisung                             | Auszahlung                     | Kasse        | Adler              |                         |           |                                |
| P         |       | Einzahlung-10                           | Einzahlung                     | Kasse        | Drossel            | п                       |           |                                |
|           |       | Lebensmittel-10                         | Auszahlung                     | Kasse        | Drossel            | $\overline{\mathbf{v}}$ |           |                                |
|           |       | Ohne-Budget-10                          | Auszahlung                     | Kasse        | Drossel            | п                       |           |                                |
|           |       | Wirtschaft-10                           | Auszahlung                     | Kasse        | Drossel            | $\overline{\mathbf{v}}$ |           |                                |
|           |       | Einzahlung-08                           | Einzahlung                     | Kasse        | Eule               |                         |           |                                |
|           |       | Lebensmittel-08                         | Auszahlung                     | Kasse        | Eule               | $\overline{\mathbf{v}}$ |           |                                |
|           |       | Ohne-Budget-08                          | Auszahlung                     | Kasse        | Eule               |                         |           |                                |
|           |       | Wirtschaft-08                           | Auszahlung                     | Kasse        | Eule               | $\overline{\mathbf{v}}$ |           |                                |
|           |       | Einzahlung-06                           | Einzahlung                     | Kasse        | Falke              |                         |           |                                |
|           |       | Lebensmittel-06                         | Auszahlung                     | Kasse        | Falke              | $\overline{\mathbf{v}}$ |           |                                |
|           |       | Ohne-Budget-06                          | Auszahlung                     | Kasse        | Falke              | п                       |           |                                |
|           |       | Wirtschaft-06                           | Auszahlung                     | Kasse        | Falke              | $\overline{\mathbf{v}}$ |           |                                |
|           |       | Ein-Giro-07                             | Einzahlung                     | Kasse        | Giro-Adler         |                         |           |                                |
|           |       | Aus-Giro-07                             | Auszahlung                     | Kasse        | Giro-Adler         |                         |           |                                |
|           |       | Ein-Giro-10                             | Einzahlung                     | Kasse        | Giro-Drossel       |                         |           |                                |
|           |       | Aus-Giro-10                             | Auszahlung                     | Kasse        | Giro-Drossel       |                         |           | $\checkmark$                   |
|           |       | Buchungstextgruppen (1/48)              |                                |              |                    |                         |           | NUM                            |

Abbildung 3: Buchungstextgruppen

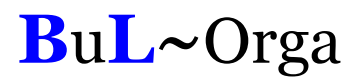

#### 2.5. Buchungstexte

Buchungstexte werden einer Buchungstextgruppe zugeordnet. Jedem Buchungstext kann ein Konto zugeordnet werden. Für Fallbuchungen gilt: Ist kein Konto hinterlegt, wird automatisch gegen das Kassenkonto gebucht, zu dem der Fall gehört. Mit einem Haken bei Negative Werte wird bei einer Auszahlung die Eingabe von Minusbeträgen erlaubt (z.B. Pfand).

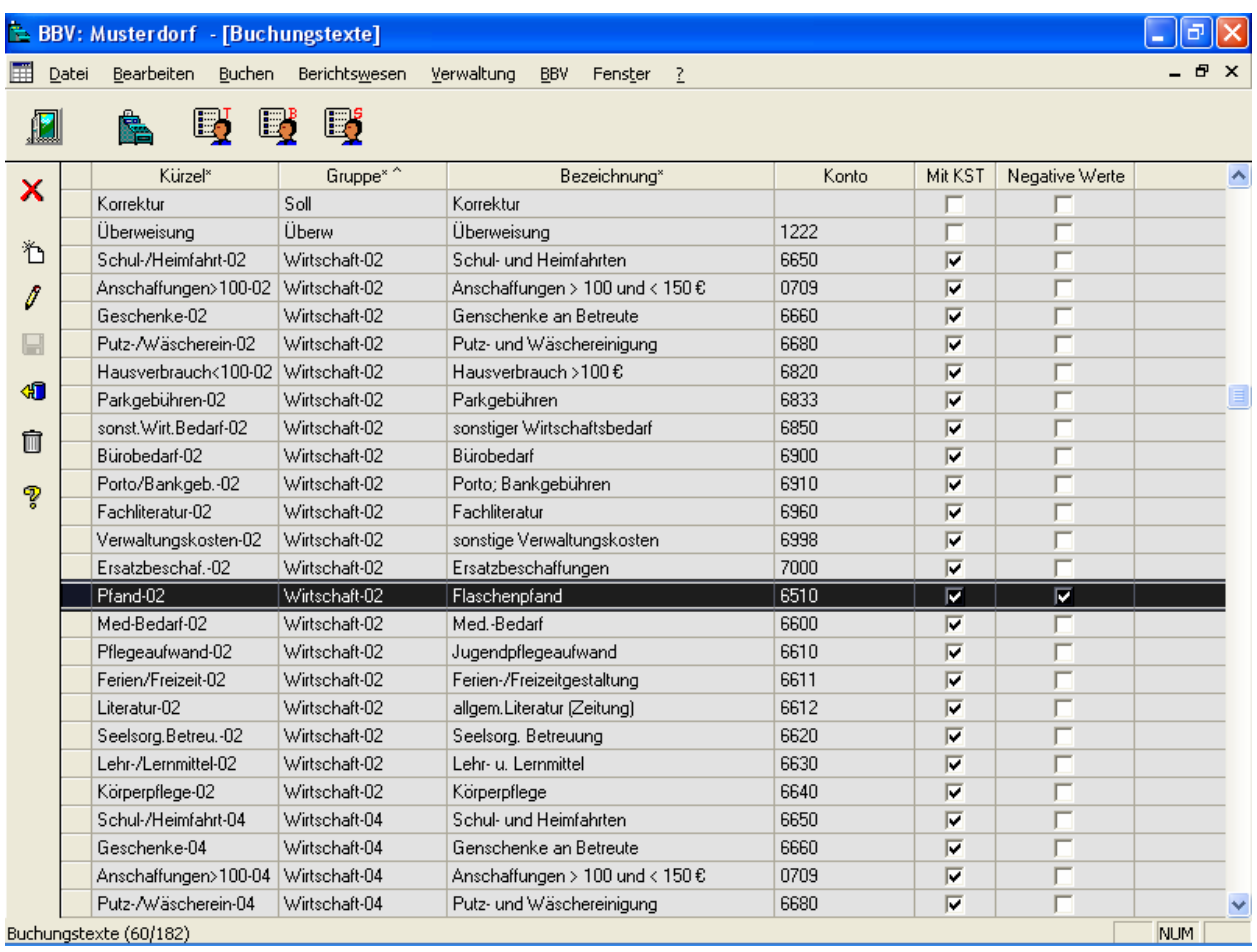

Abbildung 4: Buchungstexte

#### 2.6. Budgets

Ein wesentliches Merkmal der OAsE® -BBV-JH ist die Budgetüberwachung. Wie unter Buchungstextgruppen beschrieben, können Sie Buchungstextgruppen als Budgets definieren. Beim Buchen wird den Pädagogen immer der aktuelle Stand der Monatsbudgets angezeigt.

In der Budgetverwaltungsmaske (siehe Abbildung 5) können die Budgets im Voraus für ein ganzes Jahr eingegeben werden.

|               |        | <b>BBV: Musterdorf</b> - [Budgets 01/2010 bis 12/2010] |                  |                  |                   |                           |                          |         |                 |                  |                  | $\mathbf{E}$     |                       |
|---------------|--------|--------------------------------------------------------|------------------|------------------|-------------------|---------------------------|--------------------------|---------|-----------------|------------------|------------------|------------------|-----------------------|
| 圍             | Datei  | Bearbeiten<br>Buchen                                   | Berichtswesen    |                  | Verwaltung<br>BBV | Fenster                   | $\sqrt{2}$               |         |                 |                  |                  | $ E$ $\times$    |                       |
|               |        | Lő.<br>le,<br>隐                                        | L,               |                  |                   |                           |                          |         |                 |                  |                  |                  |                       |
| ×             |        | Buchungstext-Gruppe                                    | 01/2010          | 02/2010          | 03/2010           | 04/2010                   | 05/2010                  | 06/2010 | 07/2010         | 08/2010          | 09/2010          | 10/2010          | 11 <sub>2</sub>       |
|               |        | Lebensmittel-02                                        | 390,57           | 390,57           | 390,57            | 390,57                    | 390,57                   | 390,57  | 390,57          | 390,57           | 390,57           | 390,57           |                       |
| 行             |        | Lebensmittel-04                                        | 452,97           | 452,97           |                   | <b>Filter für Budgets</b> |                          |         | $\vert x \vert$ | 452,97           | 452,97           | 452,97           |                       |
|               |        | Lebensmittel-06                                        | 390,57           | 390,57           |                   |                           |                          |         | 57              | 390,57           | 390,57           | 390,57           |                       |
| $\mathscr{J}$ |        | Lebensmittel-07                                        | 452,97           | 452,97           | ۱۹                | 8                         | $\mathbb{Z}$<br>40 @     |         | þ7              | 452,97           | 452,97           | 452,97           |                       |
|               |        | Lebensmittel-08                                        | 390,57           | 390,57           |                   |                           |                          |         | 57              | 390,57           | 390,57           | 390,57           |                       |
| ⊟             |        | Lebensmittel-10<br>Lebensmittel-12                     | 452,97<br>390,57 | 452.97<br>390,57 |                   | Zeitraum (MM/JJJJ)        |                          |         | p7<br>57        | 452.97<br>390,57 | 452,97<br>390,57 | 452,97<br>390,57 |                       |
| 40            |        | Wirtschaft-02                                          | 129,59           | 129,59           |                   | Von* ▲ 01/2010 ▼          |                          | 2009    | 59              | 129,59           | 129,59           | 129,59           |                       |
|               |        | Wirtschaft-04                                          | 148,13           | 148,13           |                   | Bis*                      | $\blacktriangle$ 12/2010 | 2010    | hз              | 148.13           | 148,13           | 148,13           |                       |
| th            |        | Wirtschaft-06                                          | 129,59           | 129,59           |                   |                           |                          |         | 59              | 129,59           | 129,59           | 129,59           |                       |
|               |        | Wirtschaft-07                                          | 148,13           | 148,13           |                   |                           |                          |         | hз              | 148,13           | 148,13           | 148,13           |                       |
| P             |        | Wirtschaft-08                                          | 129,59           | 129,59           |                   |                           |                          |         | 59              | 129,59           | 129,59           | 129,59           |                       |
|               |        | Wirtschaft-10                                          | 148,13           | 148,13           |                   |                           |                          | x       | 13              | 148,13           | 148,13           | 148,13           |                       |
| 国             |        | Wirtschaft-12                                          | 129,59           | 129,59           | الجبراتية ا       | iza,aa                    | 化学方法                     | rza,aa  | 125,59          | 129,59           | 129,59           | 129,59           |                       |
|               |        |                                                        |                  |                  |                   |                           |                          |         |                 |                  |                  |                  |                       |
|               |        |                                                        |                  |                  |                   |                           |                          |         |                 |                  |                  |                  |                       |
|               |        |                                                        |                  |                  |                   |                           |                          |         |                 |                  |                  |                  |                       |
|               |        |                                                        |                  |                  |                   |                           |                          |         |                 |                  |                  |                  |                       |
|               |        |                                                        |                  |                  |                   |                           |                          |         |                 |                  |                  |                  |                       |
|               |        |                                                        |                  |                  |                   |                           |                          |         |                 |                  |                  |                  |                       |
|               |        |                                                        |                  |                  |                   |                           |                          |         |                 |                  |                  |                  |                       |
|               |        |                                                        |                  |                  |                   |                           |                          |         |                 |                  |                  |                  |                       |
|               |        |                                                        |                  |                  |                   |                           |                          |         |                 |                  |                  |                  |                       |
|               |        |                                                        |                  |                  |                   |                           |                          |         |                 |                  |                  |                  |                       |
|               | $\leq$ |                                                        |                  |                  |                   |                           |                          |         |                 |                  |                  |                  | $\blacktriangleright$ |
|               |        |                                                        |                  |                  |                   |                           |                          |         |                 |                  |                  | NUM              |                       |

Abbildung 5: Budgetverwaltung

Eine detaillierte Liste für die Budgetüberwachung kann sowohl im Verwaltungs- als auch im Pädagogenmodus über das Berichtswesen erstellt werden (siehe weiter unten).

## 3. Das Berichtswesen im Verwaltungsmodus

#### 3.1. Allgemein

Alle Berichte basieren auf den operativen Daten. Sie werden immer just-in-time erstellt und beziehen sich damit auf den Datenbestand zum Erstellungszeitpunkt.

Zu jedem Bericht gehört ein Filter, in dem die Parameter für die Erstellung angegeben werden (z.B. Abbildung 6). Die Filterparameter können benutzerabhängig gespeichert werden.

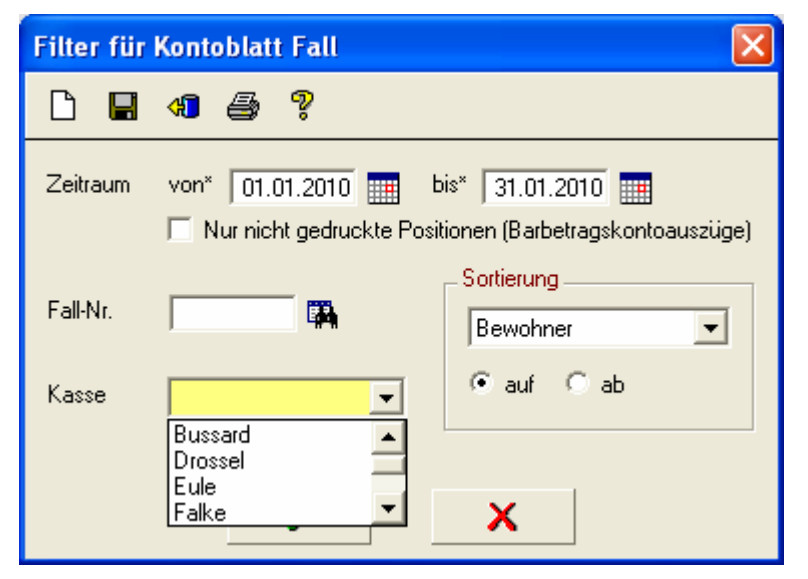

Abbildung 6: Filter für Kontoblätter Fall

Entsprechend der angegebenen Parameter bereitet die BBV-JH die Daten auf und zeigt sie in einer Ergebnismenge an (z.B. Abbildung 7). Von dort aus kann ein Ausdruck, Daten-Export oder auch eine neue Erstellung mit anderen Parametern veranlasst werden.

| Datei | Bearbeiten | Buchen<br>Berichtswesen | BBV<br>Fenster <sub>2</sub> |                      |       |                       |                       |            | - 8 x    |
|-------|------------|-------------------------|-----------------------------|----------------------|-------|-----------------------|-----------------------|------------|----------|
|       | r.         | Lj                      |                             |                      |       |                       |                       |            |          |
| ×     | Fall-Nr.   | Name                    | Vorname                     | Geb.Datum            | Kasse | Aufnahme              | Einzug                | Entlassung | Fallende |
|       | 161 Aal    |                         | John-Pierre                 | 24.03.1993 Adler     |       |                       | 01.10.1999 01.10.1999 |            |          |
|       | 161 Aal    |                         | John-Pierre                 | 24.03.1993 Adler     |       |                       | 01.10.1999 01.10.1999 |            |          |
| 国     | 161 Aal    |                         | John-Pierre                 | 24.03.1993 Adler     |       |                       | 01.10.1999 01.10.1999 |            |          |
|       |            | 656 Adler               | Nicole                      | 15.02.1993 Star      |       | 08.07.2005            | 08.07.2005            |            |          |
| 4     |            | 656 Adler               | Nicole                      | 15.02.1993 Star      |       |                       | 08.07.2005 08.07.2005 |            |          |
|       |            | 656 Adler               | Nicole                      | 15.02.1993 Star      |       |                       | 08.07.2005 08.07.2005 |            |          |
|       | $1183$ Arm |                         | Celina                      | 19.02.2004 Meise     |       |                       | 23.07.2009 23.07.2009 |            |          |
|       | $1183$ Arm |                         | Celina                      | 19.02.2004 Meise     |       | 23.07.2009            | 23.07.2009            |            |          |
|       | $1183$ Arm |                         | Celina                      | 19.02.2004 Meise     |       | 23.07.2009            | 23.07.2009            |            |          |
|       |            | 484 Augenlid            | Sarah                       | 22.05.1996 Adler     |       |                       | 16.04.2003 16.04.2003 |            |          |
|       |            | 484 Augenlid            | Sarah                       | 22.05.1996 Adler     |       | 16.04.2003            | 16.04.2003            |            |          |
|       |            | 484 Augenlid            | Sarah                       | 22.05.1996 Adler     |       |                       | 16.04.2003 16.04.2003 |            |          |
|       | 1166 Bein  |                         | Celine                      | 24.04.1997 Zaunkönig |       | 26.06.2009            | 26.06.2009            |            |          |
|       | 1166 Bein  |                         | Celine                      | 24.04.1997 Zaunkönig |       | 26.06.2009            | 26.06.2009            |            |          |
|       | 1166 Bein  |                         | Celine                      | 24.04.1997 Zaunkönig |       | 26.06.2009            | 26.06.2009            |            |          |
|       |            | 875 Brasse              | Benjamin                    | 01.09.1997 Drossel   |       | 31.07.2007            | 31.07.2007            |            |          |
|       |            | 875 Brasse              | Benjamin                    | 01.09.1997 Drossel   |       | 31.07.2007            | 31.07.2007            |            |          |
|       |            | 875 Brasse              | Benjamin                    | 01.09.1997 Drossel   |       | 31.07.2007            | 31.07.2007            |            |          |
|       |            | 966 Brasse              | Joel-Pascal                 | 17.11.2000 Drossel   |       | 29.02.2008            | 29.02.2008            |            |          |
|       |            | 966 Brasse              | Joel-Pascal                 | 17.11.2000 Drossel   |       | 29.02.2008            | 29.02.2008            |            |          |
|       |            | 966 Brasse              | Joel-Pascal                 | 17.11.2000 Drossel   |       |                       | 29.02.2008 29.02.2008 |            |          |
|       |            | 885 Brenger             | Dennis                      | 05.06.1990 SBW       |       | 16.08.2007            | 16.08.2007            |            |          |
|       |            | 885 Brenger             | Dennis                      | 05.06.1990 SBW       |       | 16.08.2007            | 16.08.2007            |            |          |
|       |            | 885 Brenger             | Dennis                      | 05.06.1990 SBW       |       | 16.08.2007 16.08.2007 |                       |            |          |
|       |            | 1034 Brust              | Angelique                   | 15.08.1998 Rabe      |       | 14.07.2008 14.07.2008 |                       |            |          |

Abbildung 7: Ergebnismenge zu den Fall-Kontoblättern

In der Ergebnismenge werden viele relevante Daten (Tabellenspalten) angezeigt, die teilweise erheblich umfangreicher sein können, als sie auf dem zugehörigen Ausdruck dargestellt werden. Sollten zu einer Ergebnismenge mehrere Druckvarianten existieren, werden diese bei Klick auf das Druckersymbol zur Auswahl angezeigt.

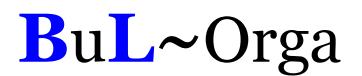

#### 3.2. Kontoblatt Fall

Über diesen Menüpunkt werden die fallbezogenen Kontoblätter für einen bestimmten Zeitraum, z.B. ein Monat, erstellt und gedruckt. Abbildung 8 zeigt beispielhaft ein solches Kontoblatt. Der Verwaltungsmodus hat Zugriff auf alle Fälle.

| Aufnahme:                 | 01.10.1999<br>Fallende:                                                                |     |                                                |              |                       |                                    |
|---------------------------|----------------------------------------------------------------------------------------|-----|------------------------------------------------|--------------|-----------------------|------------------------------------|
|                           | Aufenthaltsort: Intern, Adler, Adler, Adler                                            |     |                                                |              |                       |                                    |
|                           | <b>Taschengelder</b> (Saldo vom 01.10.2009: 32,90 €)                                   |     |                                                |              | Konto:                | 70161                              |
| Buchdat.                  | Bezeichnung                                                                            | Von | <b>Bis</b>                                     | Beleg        | Auszahlung Einzahlung |                                    |
|                           | 01.10.2009 Taschengeld                                                                 |     | 01.09.09 30.09.09                              |              |                       | 57,50                              |
|                           | 02.10.2009 Auszahlung<br>Giroausz.                                                     |     | 02.10.09  02.10.09  161T1                      |              | 38,00                 |                                    |
|                           | 03.10.2009 Auszahlung<br>Ausz.John - Pierre TG                                         |     | 03.10.09  03.10.09  161T2                      |              | 5,00                  |                                    |
|                           | 09.10.2009 Auszahlung<br>John - Pierre TG Feriengeld                                   |     | 09.10.09 09.10.09 161T3                        |              | 25,00                 |                                    |
|                           |                                                                                        |     |                                                |              | 68,00                 | 57,50                              |
| Summen für Taschengelder: |                                                                                        |     |                                                |              |                       |                                    |
|                           | Saldo Taschengelder am 30.10.2009.                                                     |     | 22,40 €                                        |              |                       |                                    |
|                           | <i>Bekleidungsgelder</i> (Saldo vom 01.10.2009: 173,01 €)                              |     |                                                |              | Konto:                | 75161                              |
| Buchdat.                  | Bezeichnung                                                                            | Von | Bis                                            | <b>Beleg</b> | Auszahlung            | Einzahlung                         |
|                           | 01.10.2009 Bekleidungspauschale<br>06.10.2009 Auszahlung<br>C&A John-Pierre Bekleidung |     | 01.09.09 30.09.09<br>06.10.09  06.10.09  161B1 |              | 111,00                |                                    |
|                           | 23.10.2009 Bekleidungspauschale<br>Stornierung durch Bewohnerverwaltung                |     | 01.09.09 30.09.09                              |              |                       |                                    |
|                           | Summen für Bekleidungsgelder.                                                          |     |                                                |              | 111,00                |                                    |
|                           | Saldo Bekleidungsgelder am 30.10.2009:                                                 |     | 62,01 €                                        |              |                       |                                    |
|                           | <b>Sonstiges</b> (Saldo vom 01.10.2009: 0,00 €)                                        |     |                                                |              | Konto:                | 40,20<br>$-40.20$<br>0,00<br>78161 |
| Buchdat.                  | Bezeichnung                                                                            | Von | <b>Bis</b>                                     | Beleg        | Auszahlung            | Einzahlung                         |
|                           | 28.10.2009 Auszahlung<br>Fahrkarte                                                     |     | 28.10.09 28.10.09 161S1                        |              | 17,50                 |                                    |

Abbildung 8: Druckvorschau Kontoblatt Fall

Die Erstellung und der Druck der fallbezogenen Kontoblätter erfolgt üblicherweise in einem Arbeitsgang für alle Fälle. Dies kann, wenn gewünscht, über den zugehörigen Filter eingeschränkt werden, so dass nur bestimmte Fälle oder sogar nur ein Fall berücksichtig werden. Auch der zu berücksichtigende Zeitraum ist variabel einstellbar.

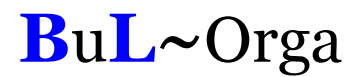

#### 3.3. Kontoauszug Fall

Über den Menüpunkt Kontoblatt kann ein Kontoauszug (siehe Abbildung 9 ) erzeugt werden. Sämtliche Buchungen seit dem letzten Kontoauszug bis zum eingegebenen Bis-Datum werden auf dem Auszug einmalig gedruckt.

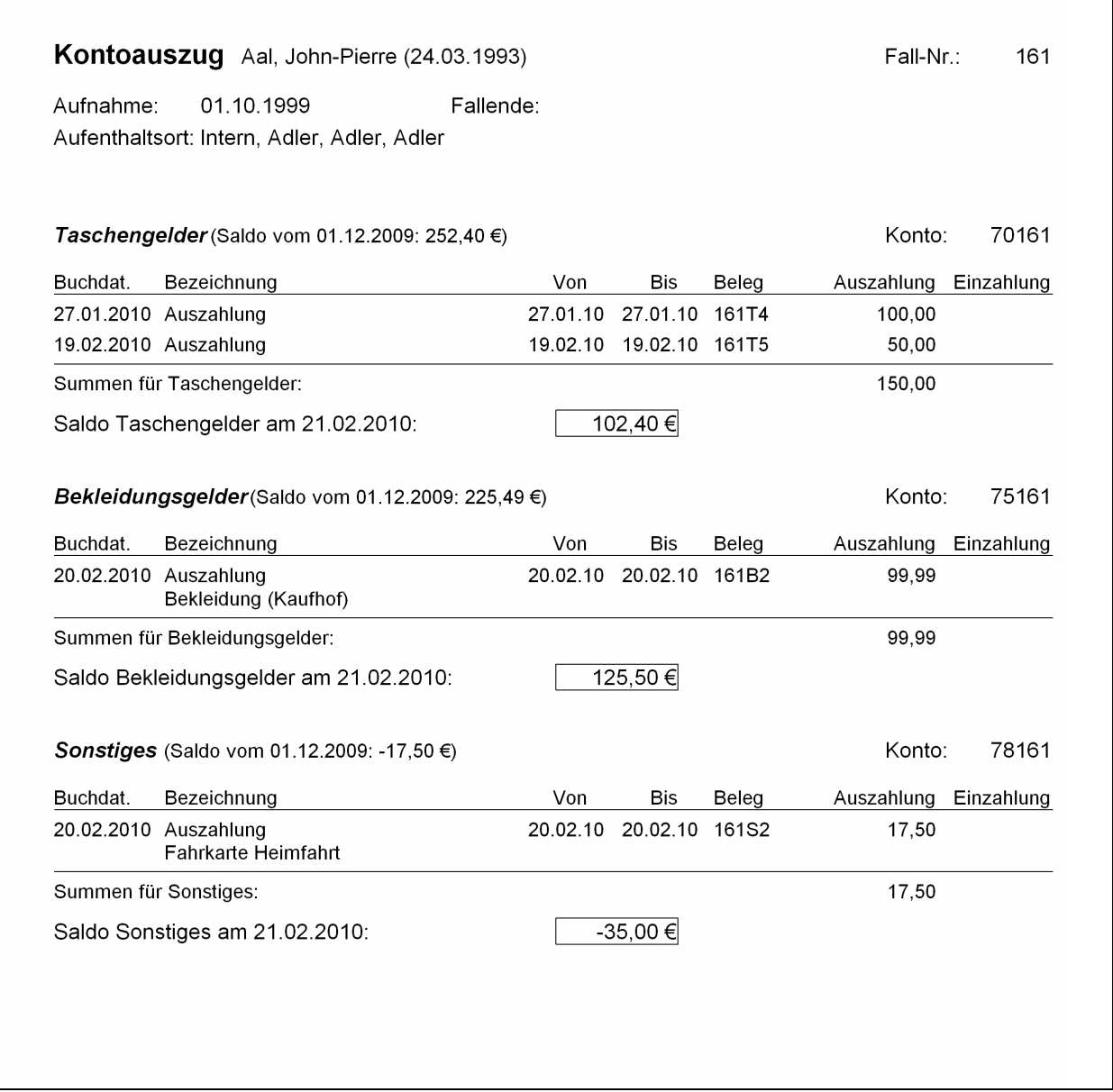

Abbildung 9: Druckvorschau Kontoauszug

Die Erstellung und der Druck der fallbezogenen Kontoauszüge erfolgt üblicherweise in einem Arbeitsgang für alle Fälle. Dies kann, wenn gewünscht, über den zugehörigen Filter eingeschränkt werden, so dass nur bestimmte Fälle oder sogar nur ein Fall berücksichtig werden. Auch bis zu welchem Buchungsdatum die Auszüge erstellt werden sollen, ist variabel einstellbar.

#### 3.4. Kontoblatt Kasse

Die Buchungen einer Kasse für einen bestimmten Zeitraum zeigt das Kontoblatt Kasse (siehe Abbildung 10). Die detaillierte Überprüfung jedes Kassenbestandes ist somit ein Leichtes. Im Verwaltungsmodus hat der Anwender auf alle Kassen Zugriff.

|                      | Zeitraum: 01.01.10 bis 31.01.10 |                              |                                                  |            |                                                                                                  |                                            |                | Saldo am:<br>Saldo am:               | 31.12.09<br>31.01.10 | 442.36€<br>88,21€ |
|----------------------|---------------------------------|------------------------------|--------------------------------------------------|------------|--------------------------------------------------------------------------------------------------|--------------------------------------------|----------------|--------------------------------------|----------------------|-------------------|
| Datum                |                                 | Einzahlung Auszahlung Gruppe |                                                  | Kürzel     | Text<br>Zusatz (Von-Bis)                                                                         | Beleg                                      |                | Buchungsart Konto (Kasse) Gegenkonto |                      | Kostenstelle      |
| 06.01.10             |                                 |                              | -47.14 Lebensmittel- Lebensmittel- Lebensmittel  |            | Aldi - Norma - Penny                                                                             | $K7-90$                                    | Kasse          | 1336                                 | 6510                 |                   |
| 27.01.10             |                                 |                              | 100.00 Bar-Aus                                   | Auszahlung | Stornierungsgrund: hkhjkhkj (10.12.2009-10.12.2009)<br>Auszahlung<br>(27.01.2010-27.01.2010)     | 161T4                                      | Fall           | 1336                                 | 70161                |                   |
| 27.01.10             |                                 |                              | -175,00 Wirtschaft-07 Körperpflege- Körperpflege |            | Stornierungsgrund: test (03.12.2009-03.12.2009)                                                  | K7-87                                      | Kasse          | 1336                                 | 6640                 |                   |
| 07.01.10             |                                 |                              | 137,10 Lebensmittel- Lebensmittel- Lebensmittel  |            | Adldi (07.01.2010-07.01.2010)                                                                    | K7-92                                      | Kasse          | 1336                                 | 6510                 | 01                |
| 07.01.10             |                                 |                              | 57,19 Wirtschaft-07 Körperpflege- Körperpflege   |            | Penny (07.01.2010-07.01.2010)                                                                    | K7-93                                      | Kasse          | 1336                                 | 6640                 | 01                |
| 10.01.10             |                                 |                              |                                                  |            | 415,00 Wirtschaft-07 Anschaffunge Anschaffungen > 100 und <<br>E50gEuppe (10.01.2010-10.01.2010) | K7-94                                      | Kasse          | 1336                                 | 0709                 | 01                |
| 09.01.10<br>19.01.10 | 500,00                          |                              | 157.00 Lebensmittel- Lebensmittel- Lebensmittel  |            | Einzahlung-07Einzahlung-G Einzahlung vom Girokonto<br>(09.01.2010-09.01.2010)                    | K7-95<br>K7-96                             | Kasse<br>Kasse | 1336                                 | 1490                 |                   |
| 30.01.10             |                                 |                              | 210.00 Lebensmittel- Lebensmittel- Lebensmittel  |            | Großeinkauf (19.01.2010-19.01.2010)                                                              | K7-97                                      | Kasse          | 1336<br>1336                         | 6510<br>6510         | 01<br>01          |
| Summen:              | 500.00                          | 854.15                       |                                                  |            | (30.01.2010-30.01.2010)                                                                          |                                            |                |                                      |                      |                   |
|                      |                                 |                              |                                                  |            | Saldo am 31.12.09:<br>Einzahlungen:<br>Auszahlungen:<br>Saldo am 31.01.10:                       | 442,36€<br>500,00€<br>$-854.15€$<br>88,21€ |                |                                      |                      |                   |
|                      |                                 |                              |                                                  |            |                                                                                                  |                                            |                |                                      |                      |                   |
|                      |                                 |                              |                                                  |            |                                                                                                  |                                            |                |                                      |                      |                   |

Abbildung 10: Kontoblatt Kasse

## 3.5. Saldenliste-Bewohnerkonten

Die Saldenliste-Bewohnerkonten ermittelt die Salden der einzelnen Bewohnerkonten zu einem Stichtag. Im Filter werden der Stichtag und die Kontenbereiche eingestellt.

|               |                  | Bruckvorschau - Saldenliste-Bewohnerkonten (Stichtag: 22.02.2010) | $\mathbf{L}$ $\mathbf{e}$ $\mathbf{x}$ |
|---------------|------------------|-------------------------------------------------------------------|----------------------------------------|
| Datei         | Ansicht<br>Druck |                                                                   |                                        |
| ×             |                  | Saldenliste Bewohnerkonten (Stichtag: 22.02.2010)                 | $\triangleright$                       |
|               |                  |                                                                   |                                        |
| $\mathbb N$   | Konto-Nr.        | Saldo                                                             |                                        |
| ∢             | 70043            | 499,87                                                            | E                                      |
|               | 70161            | 214,41                                                            |                                        |
| Þ             | 70189            | 5,58                                                              |                                        |
| $\mathbb N$   | 70390            | 246,00                                                            |                                        |
|               | 70407            | 332,94                                                            |                                        |
|               | 70475            | 229,00                                                            |                                        |
| Q             | 70484            | 253,33                                                            |                                        |
| 4             | 70520            | 242,20                                                            |                                        |
|               | 70527            | 273,00                                                            |                                        |
|               | 70539            | 246,60                                                            |                                        |
|               | 70554            | 450,18                                                            |                                        |
|               | 70555            | 294,30                                                            |                                        |
|               | 70572            | 379,59                                                            |                                        |
|               | 70609            | 407,08                                                            |                                        |
|               | 70638            | 391,29                                                            |                                        |
|               | 70639            | 285,60                                                            |                                        |
|               | 70656            | 448,70                                                            |                                        |
|               | 70694            | 267,53                                                            |                                        |
|               | 70695            | 158,25                                                            |                                        |
|               | 70696            | 229,00                                                            |                                        |
|               | 70699            | 272,03                                                            |                                        |
|               | Summe:           | 6.126,48                                                          |                                        |
|               |                  |                                                                   |                                        |
|               | $\leq$           |                                                                   | ×                                      |
| Seite 1 von 1 |                  |                                                                   | NUM                                    |

Abbildung 11: Saldenliste Bewohnerkonten

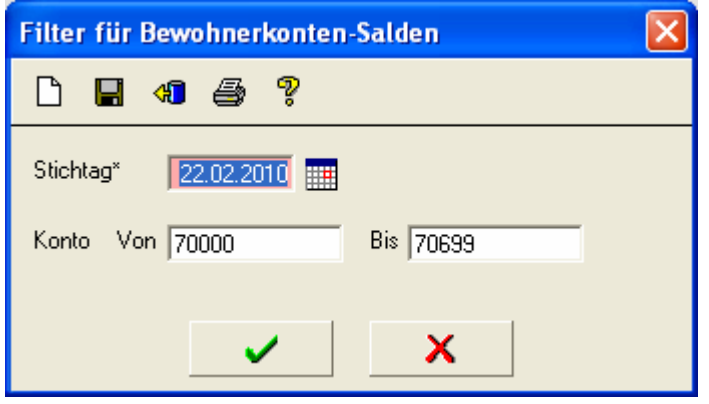

Abbildung 12: Filter für Saldenliste-Bewohnerkonten

#### 3.6. Saldenliste-Kassenkonten

Die Saldenliste-Kassenkonten ermittelt die Salden der einzelnen Kassenkonten zu einem Stichtag. Per Filter werden der Stichtag und die Kontenbereiche eingestellt.

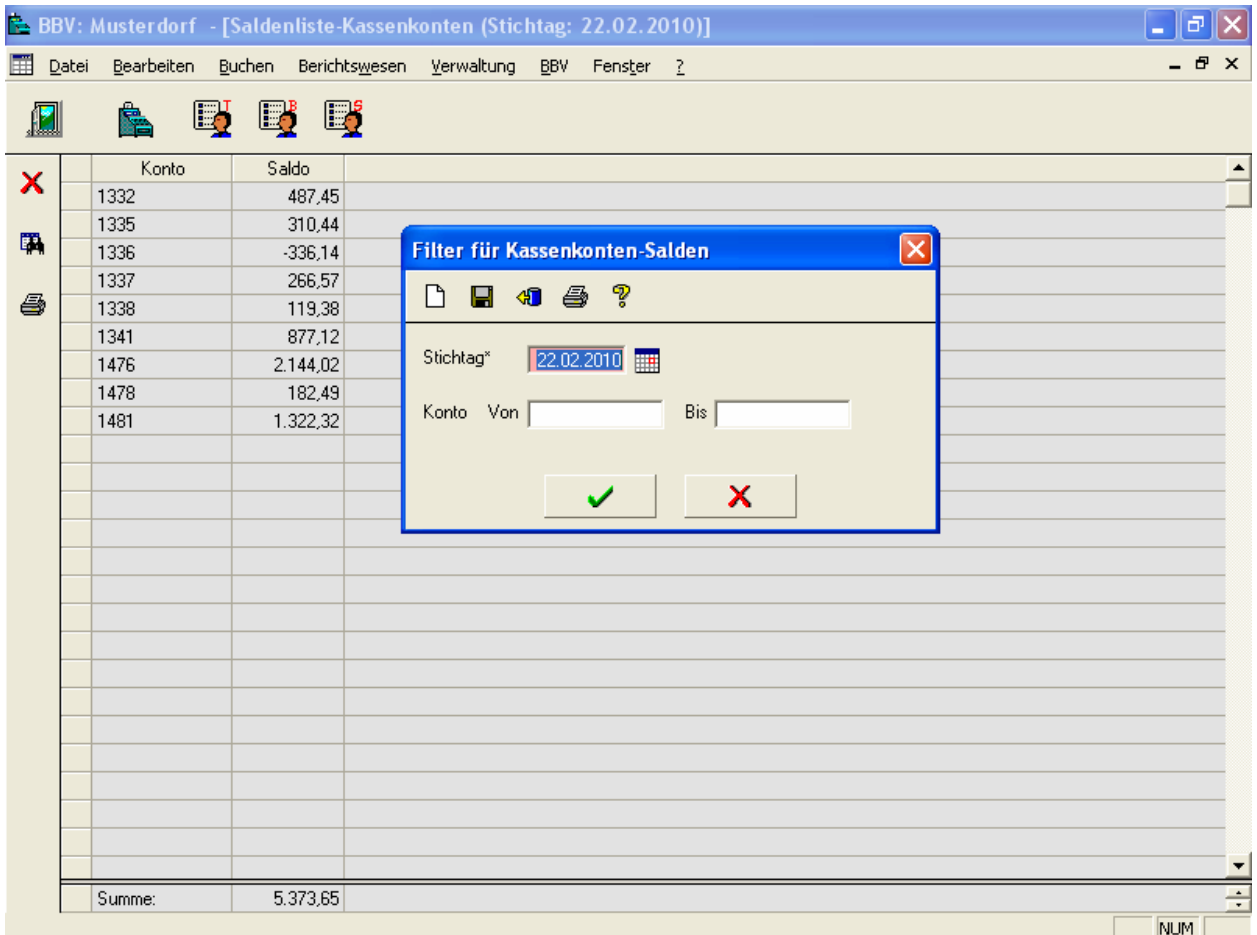

Abbildung 13: Saldenliste-Kassenkonten

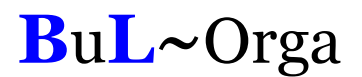

## 3.7. Budgetübersicht

Die Budgetübersicht zeigt zu den Budgets den aktuellen Saldo und den verbleibenden Rest für den im Filter eingestellten Zeitraum an.

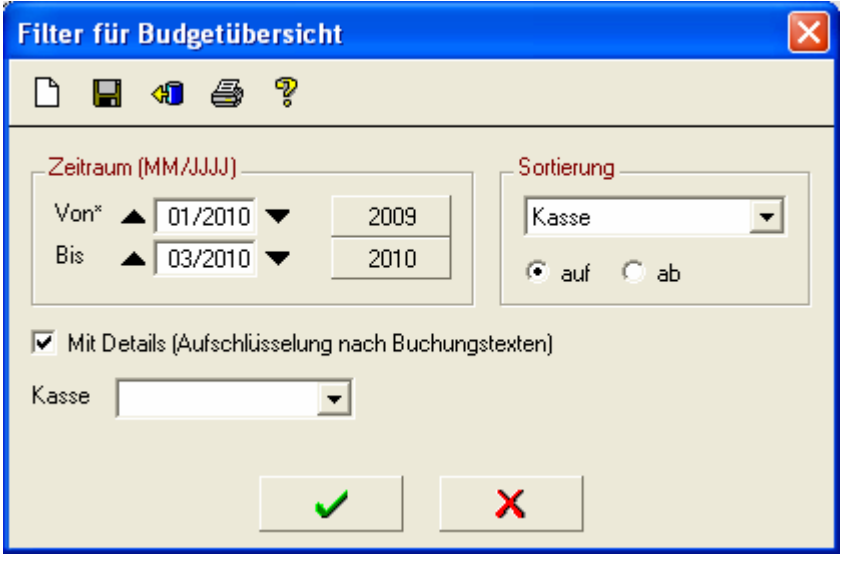

Abbildung 14: Filter Budgetübersicht

|              | BBV: Musterdorf - [Budgetübersicht (01/2010-03/2010)] |                 |            |           |               |         |           |       |
|--------------|-------------------------------------------------------|-----------------|------------|-----------|---------------|---------|-----------|-------|
| 圃            | Bearbeiten<br>Buchen<br>Datei                         | Berichtswesen   | Verwaltung | BBV       | Fenster<br>-2 |         |           | - 8 x |
| $\mathbb{Z}$ | Lj.<br>r                                              | Ej<br>Ľ         |            |           |               |         |           |       |
| ×            | Kasse                                                 | Budget          | Art        | 01/2010   | 02/2010       | 03/2010 | Summe     | ٨     |
|              | Adler                                                 | Lebensmittel-07 | Budget     | 452,97    | 452,97        | 452,97  | 1.358,91  |       |
| 国            | Adler                                                 | Lebensmittel-07 | Saldo      | 456,96    | 282,17        | 0,00    | 739,13    |       |
|              | Adler                                                 | Lebensmittel-07 | Rest       | $-3,99$   | 170,80        | 452,97  | 619,78    |       |
|              | Adler                                                 | Wirtschaft-07   | Budget     | 148,13    | 148,13        | 148,13  | 444,39    |       |
| 4            | Adler                                                 | Wirtschaft-07   | Saldo      | 374,96    | 142,18        | 29,72   | 546,86    |       |
|              | Adler                                                 | Wirtschaft-07   | Rest       | $-226.83$ | 5,95          | 118,41  | $-102.47$ |       |
|              | Drossel                                               | Lebensmittel-10 | Budget     | 452,97    | 452,97        | 452,97  | 1.358,91  |       |
|              | Drossel                                               | Lebensmittel-10 | Saldo      | 450,00    | 311,11        | 0,00    | 761,11    |       |
|              | Drossel                                               | Lebensmittel-10 | Rest       | 2,97      | 141,86        | 452,97  | 597,80    |       |
|              | Drossel                                               | Wirtschaft-10   | Budget     | 148,13    | 148,13        | 148,13  | 444.39    |       |
|              | Drossel                                               | Wirtschaft-10   | Saldo      | 100,00    | 99,99         | 0,00    | 199,99    |       |
|              | Drossel                                               | Wirtschaft-10   | Rest       | 48,13     | 48,14         | 148,13  | 244,40    |       |
|              | Eule                                                  | Lebensmittel-08 | Budget     | 390,57    | 390,57        | 390,57  | 1.171,71  |       |
|              | Eule                                                  | Lebensmittel-08 | Saldo      | 333,22    | 0,00          | 0,00    | 333,22    |       |
|              | Eule                                                  | Lebensmittel-08 | Rest       | 57,35     | 390,57        | 390,57  | 838,49    |       |
|              | Eule                                                  | Wirtschaft-08   | Budget     | 129,59    | 129,59        | 129,59  | 388,77    |       |
|              | Eule                                                  | Wirtschaft-08   | Saldo      | 157,00    | 120,00        | 0,00    | 277,00    |       |
|              | Eule                                                  | Wirtschaft-08   | Rest       | $-27,41$  | 9,59          | 129,59  | 111,77    |       |
|              | Falke                                                 | Lebensmittel-06 | Budget     | 390,57    | 390,57        | 390,57  | 1.171,71  |       |
|              | Falke                                                 | Lebensmittel-06 | Saldo      | 357,56    | 192,00        | 0,00    | 549,56    |       |
|              | Falke                                                 | Lebensmittel-06 | Rest       | 33,01     | 198,57        | 390,57  | 622,15    |       |
|              | Falke                                                 | Wirtschaft-06   | Budget     | 129,59    | 129,59        | 129,59  | 388,77    |       |
|              | Falke                                                 | Wirtschaft-06   | Saldo      | 112,00    | 28,00         | 0,00    | 140,00    |       |
|              | Falke                                                 | Wirtschaft-06   | Rest       | 17,59     | 101,59        | 129,59  | 248,77    |       |
|              | Rabe                                                  | Lebensmittel-02 | Budget     | 390,57    | 390,57        | 390,57  | 1.171,71  |       |
|              | Rabe                                                  | Lebensmittel-02 | Saldo      | 0,00      | 0,00          | 0.00    | 0.00      | ×     |
|              | Budgetübersicht (01/2010-03/2010) (1/42)              |                 |            |           |               |         |           | NUM.  |

Abbildung 15: Budgetübersicht

Zusätzlich gibt es eine detaillierte Budgetübersicht. Wird im Filter der Haken bei "Mit Details" gesetzt, werden die Salden nach den bebuchten Buchungstexten aufgeschlüsselt.

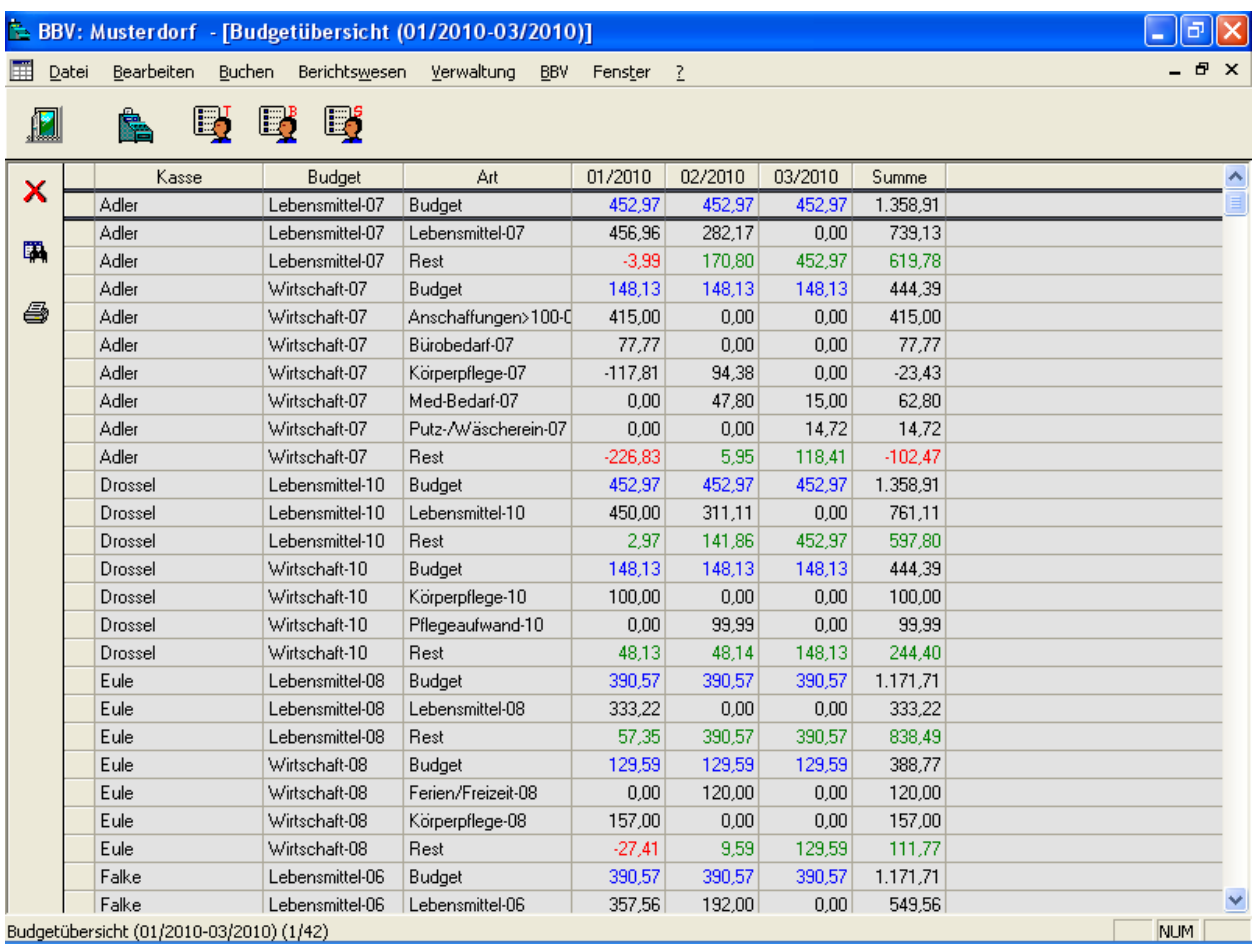

Abbildung 16: Budgetübersicht mit Details

## 4. Der Pädagogenmodus

#### 4.1. Allgemein

Im Pädagogenmodus werden die Buchungen in übersichtlichen Buchungsmasken getrennt nach Kassen-, Taschengeld-, Bekleidungsbeihilfe- und sonstige Verwahrgeldbuchungen vorgenommen. Zusätzlich können diverse Informationen (Bezugspersonen, Freifelder, Beschlüsse, Dokumente, Gesprächsnotizen und Termine) zu den Bewohnern gepflegt werden.

Die Pädagogen buchen in der BBV-JH mit sprechenden Buchungstexten, so dass sie keine buchhalterischen Kenntnisse benötigen. Sämtliche Einstellungen werden im Verwaltungsmodus vorgenommen.

Bei budgetabhängigen Kassenbuchungen werden zusätzlich das Monatsbudget, der Saldo des Buchungstextes und das verbleibende Restbudget angezeigt (s. Abbildung 17).

|                                |       |                  |                   |               | BBV: Musterdorf - [Kassenbuchungen Adler] |                                                   |                     |               |                          |         |                 | a<br>н               |
|--------------------------------|-------|------------------|-------------------|---------------|-------------------------------------------|---------------------------------------------------|---------------------|---------------|--------------------------|---------|-----------------|----------------------|
| 團                              | Datei | Bearbeiten       | Extras            | <b>Buchen</b> | Berichtswesen                             | <b>BBV</b><br>Fenster                             | - 2                 |               |                          |         |                 | $ E$ $\times$        |
| $\blacksquare$                 |       | ė                | 喝<br>$\mathbb{L}$ | Ej            | E,<br>藿<br>FF                             | 傳<br>$\equiv$ s                                   | ā.                  | tō            |                          |         |                 | Adler                |
| $\boldsymbol{\mathsf{x}}$<br>行 |       | Kasse            | Adler             |               |                                           | Wirtschaft-07 - Budget<br>Körperpflege-07 - Saldo | 148,13<br>94,38     | Rest          | 5,95                     | Bestand |                 | 296,37               |
| $\beta$                        |       | Buchung          |                   |               |                                           |                                                   |                     |               |                          |         |                 |                      |
| $\blacksquare$                 |       | Datum*           | 22.02.2010        |               | Auszahlung*                               | 37,14                                             | Gruppe <sup>*</sup> | Wirtschaft-07 | $\overline{\phantom{a}}$ | Kürzel* | Körperpflege-07 | $\blacktriangledown$ |
| $\bigcirc$                     |       | Text             | Körperpflege      |               |                                           |                                                   | Zusatz              |               |                          |         |                 |                      |
| $\hat{a}$                      |       | Von <sup>*</sup> | 22.02.2010        | <b>HH</b>     | Bis*<br>22.02.2010                        |                                                   |                     |               |                          |         | Beleg-Nr.       |                      |

Abbildung 17: Kassenbuchungsmaske

|                                            |                                       |                                    |           | BBV: Musterdorf - [Taschengelder John-Pierre Aal (24.03.1993)] |         |                               |                                     |                       | œ                            |
|--------------------------------------------|---------------------------------------|------------------------------------|-----------|----------------------------------------------------------------|---------|-------------------------------|-------------------------------------|-----------------------|------------------------------|
| 圉                                          | <b>Datei</b>                          | Extras<br>Bearbeiten               | Buchen    | Berichtswesen<br><b>BBV</b>                                    | Fenster | - 2                           |                                     |                       | $ E$ $\times$                |
| $\blacksquare$                             | ė.                                    | $\mathbb{F}$ by $\mathbb{F}$       |           | 曼普<br>$F = 5$                                                  | 桿       | ्रु                           | lo                                  |                       | John-Pierre Aal (24.03.1993) |
| $\boldsymbol{\mathsf{x}}$<br>も<br>$\theta$ | Fall-Nr.<br>Ort<br>Info               | 161<br>Intern, Adler, Adler, Adler | Name      | Aal, John-Pierre (24.03.1993)                                  |         |                               | Aufnahme<br>01.10.1999<br>Fallende  | TG                    | 102,40                       |
| $\Box$<br>40<br>Ò                          | Buchung<br>Datum <sup>x</sup><br>Text | 19.02.2010<br>Auszahlung           |           | Auszahlung*                                                    | 50.00   | Gruppe <sup>*</sup><br>Zusatz | Bar-Aus<br>$\overline{\phantom{a}}$ | Kürzel*<br>Auszahlung | $\blacktriangledown$         |
| N                                          | Von*                                  | 19.02.2010                         | Bis*<br>₩ | 19.02.2010<br>m                                                |         |                               |                                     | Beleg-Nr.             | 5                            |

Abbildung 18: Taschengeldbuchungsmaske

## 4.2. Kassenbuchung

Um eine Kassenbuchung durchzuführen, wählt der Anwender im Filter eine für ihn freigegebene Kasse aus. In der übersichtlichen Buchungsmaske klickt er auf Ein- bzw. Auszahlung, gibt ein Belegdatum und den Betrag ein. Er wählt eine Buchungstextgruppe und einen Buchungstext aus und gibt unter Zusatz evtl. noch einen Erklärungstext ein.

Im Kassenjournal werden die Buchungen der letzten 100 Tage angezeigt.

Zu einzelnen Buchungen kann der Anwender über das Druckericon eine Quittung anfordern.

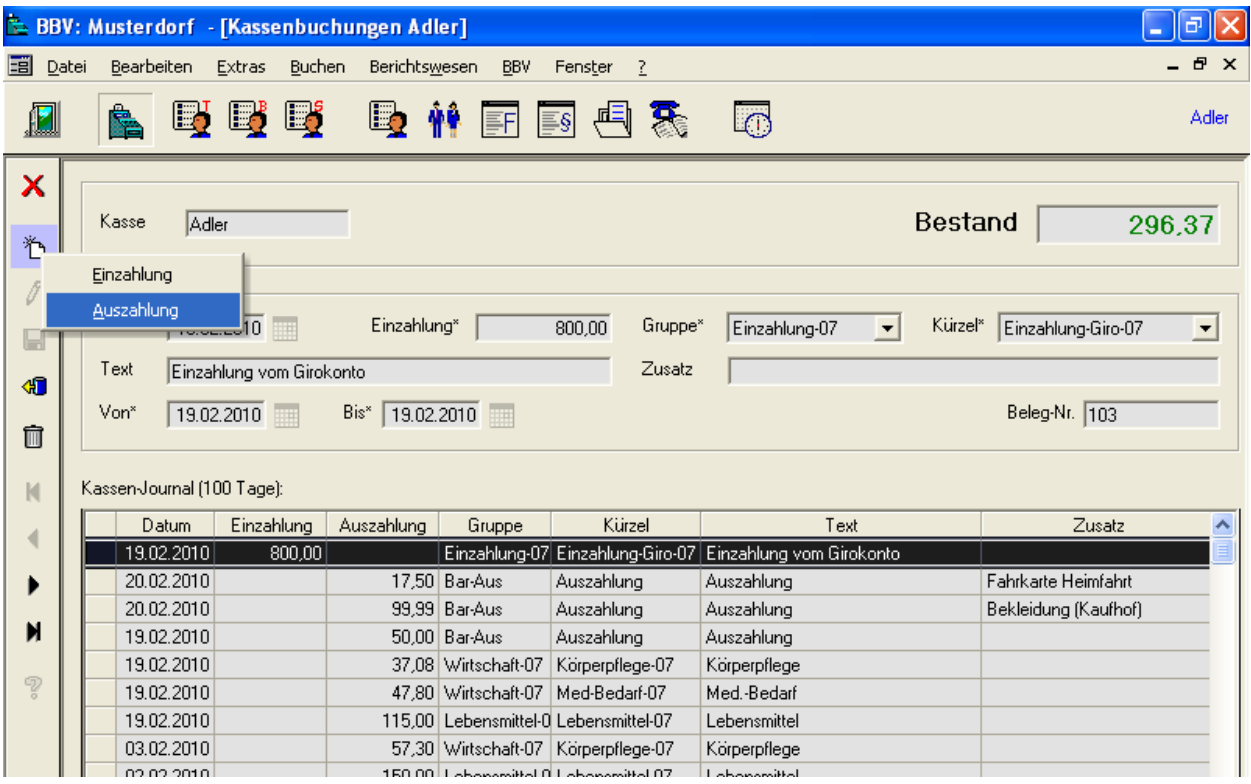

Abbildung 19: Kassenbuchung

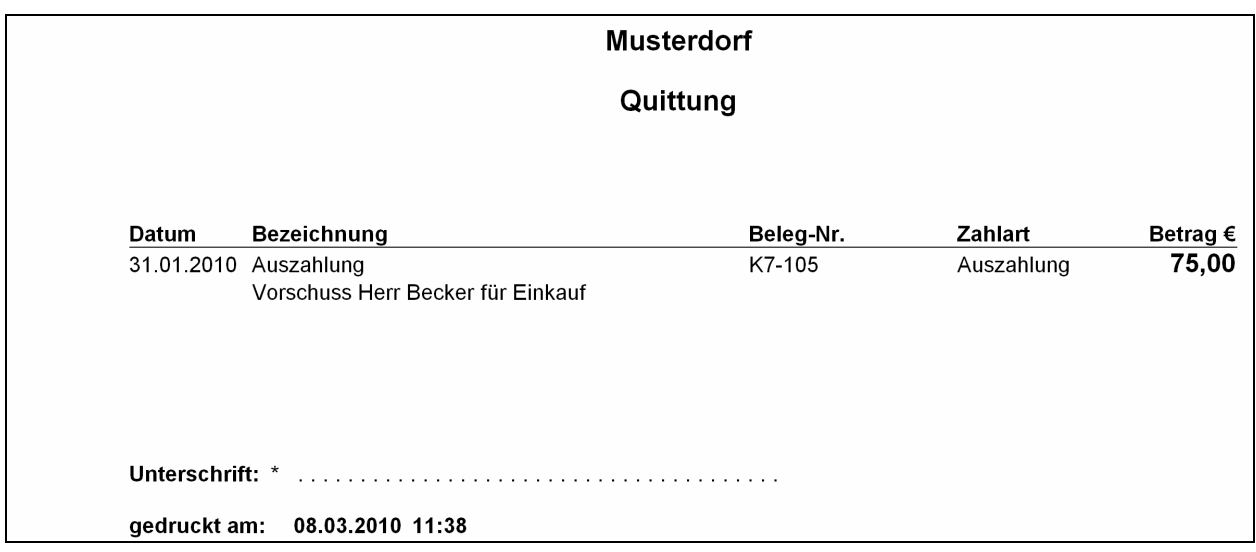

Abbildung 20: Quittung

#### 4.2.1. Kassenprüfbericht

Zur Verprobung der Kasse bietet die BBV-JH einen Kassenprüfbericht an. In der Eingabemaske werden die Anzahl der Scheine und Münzen und eventuelle noch nicht gebuchte Belege, sowie die Namen der Prüfer eingetragen.

|   | <b>Kassenprüfbericht Adler</b> |        |         |   |                 |                       |                     |                   |
|---|--------------------------------|--------|---------|---|-----------------|-----------------------|---------------------|-------------------|
|   | Kassenprüfbericht              |        |         |   |                 |                       |                     | <b>Adler</b>      |
|   |                                |        |         |   |                 |                       |                     | 191,65            |
|   |                                |        |         |   |                 |                       |                     | (08.03.201011:15) |
|   |                                |        |         |   |                 |                       |                     |                   |
|   | Scheine und Münzen:            |        |         |   | Sonstiges:      |                       |                     |                   |
|   | Einheit                        | Anzahl | Summe € |   |                 | Bezeichnung           |                     | Betrag            |
|   | 500 EUR                        |        |         | ✓ |                 | Vorschuss Herr Becker |                     | 50,00             |
|   | <b>200 EUR</b>                 |        |         |   |                 |                       |                     |                   |
|   | 100 EUR                        |        |         |   |                 |                       |                     |                   |
|   | $\vee$ 50 EUR                  | 1      | 50,00   |   |                 |                       |                     |                   |
|   | 20 EUR                         |        |         |   |                 |                       |                     |                   |
|   | $\sqrt{10}$ EUR                | 9      | 90,00   |   |                 |                       | Summe:              | 50,00             |
|   | 5 EUR                          |        |         |   |                 |                       |                     |                   |
|   | 2 EUR                          |        |         |   |                 |                       |                     |                   |
| ✓ | 1 EUR                          | 1      | 1,00    |   | Unterschrift 1: |                       |                     |                   |
|   | 50 Cent                        | 1      | 0,50    |   |                 | Herr Schmitz          |                     |                   |
|   | 20 Cent                        |        |         |   | Unterschrift 2: | Frau Meier            |                     |                   |
| ✓ | 10 Cent                        | 1      | 0,10    |   |                 |                       |                     |                   |
|   | 5 Cent                         |        |         |   |                 |                       |                     |                   |
|   | 2 Cent                         |        |         |   |                 |                       |                     |                   |
|   | 1 Cent                         | 5      | 0,05    |   |                 |                       | Gesamt-Istbestand:  | 191,65            |
|   |                                | Summe: | 141,65  |   |                 |                       | Differenz zum Soll: | 0,00              |
|   |                                |        |         |   |                 |                       |                     |                   |
|   |                                |        |         |   |                 |                       |                     |                   |
|   |                                |        |         | § |                 | х                     |                     |                   |
|   |                                |        |         |   |                 |                       |                     |                   |

Abbildung 21: Eingabemaske Kassenprüfbericht

#### Kassenprüfbericht Adler

Konto Buchhaltung: 1336<br>Belegpräfix: K7-

Soll-Bestand am 08.03.2010 um 11:15 Uhr: 191,65 €

Zusammensetzung Ist-Bestand:

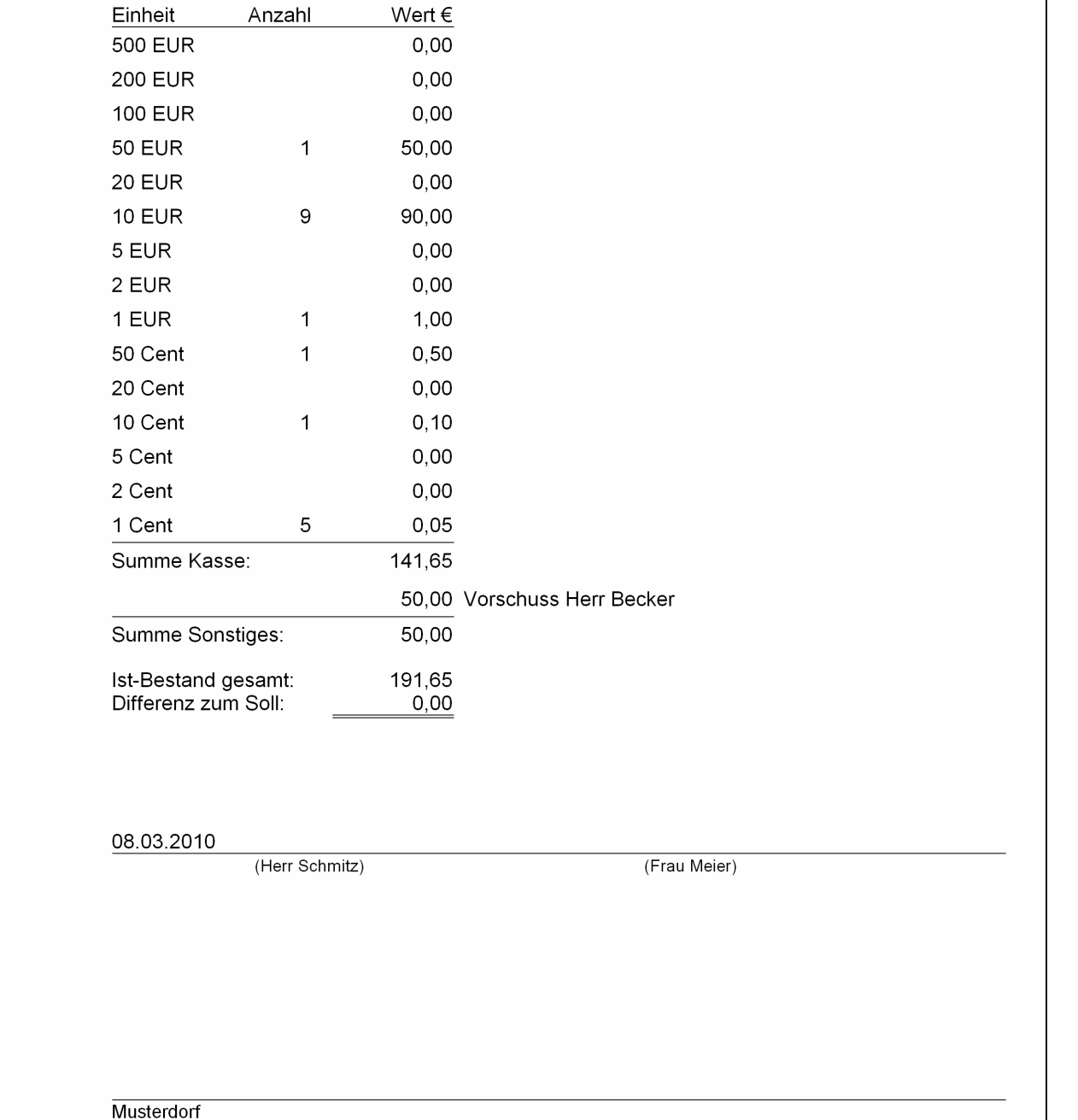

Abbildung 22: Kassenprüfbericht

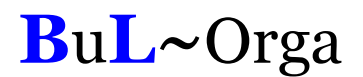

#### 4.2.2. Belegliste

Zur Prüfung der Kassenbelege dient Kassenbelegliste. Im Filter wird eingestellt, welche Belege auf der Liste erscheinen sollen.

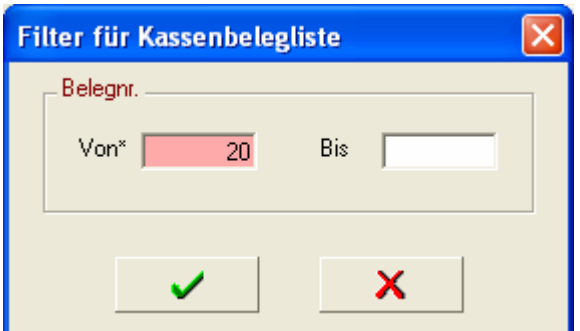

Abbildung 23: Filter Belegliste

| Belegnr. | Datum    | Einzahlung Auszahlung Gruppe |                                                  | Kürzel                      | Text                                                                        | Von               | <b>Bis</b> | Konto Kostenstelle |
|----------|----------|------------------------------|--------------------------------------------------|-----------------------------|-----------------------------------------------------------------------------|-------------------|------------|--------------------|
| 20       | 03.10.09 |                              | 27.72 Wirtschaft-07                              | Med-Bedarf-07 Med.-Bedarf   | Apotheke Salbe/Kamillenbad                                                  | 03.10.09          | 03.10.09   | 6600               |
| 21       | 01.10.09 |                              | 4.47 Lebensmittel-0 Lebensmittel-0 Lebensmittel  |                             | Plus Lebensmittel                                                           | 01.10.09          | 01.10.09   | 6510               |
| 22       | 01.10.09 |                              | 25.33 Lebensmittel-0 Lebensmittel-0 Lebensmittel |                             | Plus Lebensmittel                                                           | 01.10.09 01.10.09 |            | 6510               |
| 23       | 02.10.09 |                              |                                                  |                             | 3.20 Wirtschaft-07 Schul-/Heimfah Schul- und Heimfahrten<br>RVE Ellen       | 02.10.09 02.10.09 |            | 6650               |
| 24       | 02.10.09 | 1.20                         |                                                  |                             | Wirtschaft-07 Schul-/Heimfah Schul- und Heimfahrten<br><b>VRS Ellen</b>     | 02.10.09          | 02.10.09   | 6650               |
| 25       | 05.10.09 |                              | 11.93 Lebensmittel-0 Lebensmittel-0 Lebensmittel |                             | Plus                                                                        | 05.10.09          | 05.10.09   | 6510               |
| 26       | 05.10.09 |                              |                                                  |                             | 2.65 Wirtschaft-07 Hausverbrauch Hausverbrauch >100 €<br>Plus               | 05.10.09          | 05.10.09   | 6820               |
| 27       | 05.10.09 |                              | 1.65 Wirtschaft-07                               | Körperpflege-0 Körperpflege | Plus                                                                        | 05.10.09          | 05.10.09   | 6640               |
| 28       | 04.10.09 |                              | 4.60 Wirtschaft-07                               |                             | Schul-/Heimfah Schul- und Heimfahrten<br><b>DKB Fabian</b>                  | 04.10.09 04.10.09 |            | 6650               |
| 29       | 06.10.09 |                              |                                                  |                             | 0.09 Wirtschaft-07 Hausverbrauch Hausverbrauch >100 €<br>Aldi               | 06.10.09          | 06.10.09   | 6820               |
| 30       | 06.10.09 |                              | 21.33 Lebensmittel-0 Lebensmittel-0 Lebensmittel |                             | Aldi                                                                        | 06.10.09          | 06.10.09   | 6510               |
| 31       | 06.10.09 |                              | 2.60 Lebensmittel-0 Lebensmittel-0 Lebensmittel  |                             | Brötchen                                                                    | 06.10.09          | 06.10.09   | 6510               |
| 32       | 06.10.09 |                              | 2.30 Wirtschaft-07                               |                             | Schul-/Heimfah Schul- und Heimfahrten<br>Fabian Busfahrt                    | 06.10.09          | 06.10.09   | 6650               |
| 33       | 06.10.09 | 10.00                        | Wirtschaft-07                                    |                             | Pflegeaufwand Jugendpflegeaufwand<br>Berlin Fahrt Fabian                    | 06.10.09          | 06.10.09   | 6610               |
| 34       | 06.10.09 |                              | 9,73 Wirtschaft-07                               | Bürobedarf-07 Bürobedarf    | Woolworth                                                                   | 06.10.09          | 06.10.09   | 6900               |
| 35       | 07.10.09 |                              |                                                  |                             | 29.95 Wirtschaft-07 Hausverbrauch Hausverbrauch >100 €<br>Real Wasserkocher | 07.10.09 07.10.09 |            | 6820               |

Abbildung 24: Belegliste

#### 4.2.3. Zusatztextvorlagen

Buchungszusatztexte, die regelmäßig benötigt werden, können als Vorlagen eingerichtet werden. Beim Buchen stehen diese Textvorlagen als Auswahlbox zur Verfügung.

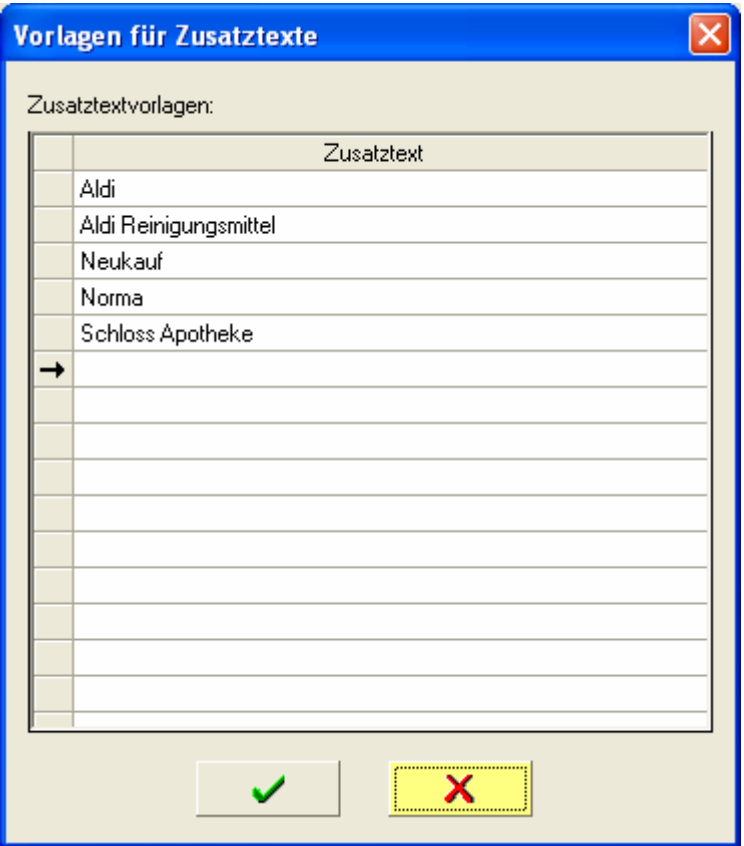

Abbildung 25: Vorlagen für Zusatztexte

|                                |       |                               |            |             |               | BBV: Musterdorf - [Kassenbuchungen Adler] |                                                 |               |                     |                                              |         |                       |                          |
|--------------------------------|-------|-------------------------------|------------|-------------|---------------|-------------------------------------------|-------------------------------------------------|---------------|---------------------|----------------------------------------------|---------|-----------------------|--------------------------|
| 圍                              | Datei | Bearbeiten                    |            | Extras      | <b>Buchen</b> | Berichtswesen                             | <b>BBV</b>                                      | Fenster       | $\overline{z}$      |                                              |         |                       | - 8 x                    |
| 卿                              |       | È,                            | 喝          | E           | Ej            | Ľo                                        |                                                 | $\equiv$ §    | Ą.                  | lo                                           |         |                       | Adler                    |
| $\boldsymbol{\mathsf{x}}$<br>わ |       | Kasse                         | Adler      |             |               |                                           | Wirtschaft-07 - Budget<br>Med-Bedarf-07 - Saldo |               | 148,13<br>0.00      | Rest<br>$-226,83$                            | Bestand |                       | 191,65                   |
| $\sqrt{\frac{1}{2}}$           |       | Buchung<br>Datum <sup>x</sup> |            | 08.01.2010  |               | Auszahlung*                               |                                                 | 27,50         | Gruppe <sup>*</sup> | Wirtschaft-07<br>$\blacktriangledown$        | Kürzel* | Med-Bedarf-07         | $\overline{ }$           |
| Ч<br>40                        |       | Text                          |            | Med.-Bedarf |               |                                           |                                                 |               | Zusatz              |                                              |         |                       | $\overline{\phantom{a}}$ |
| Ò                              |       | Von*                          |            | 08.01.2010  | <b>III</b>    | Bis*                                      | 08.01.2010                                      |               |                     | Aldi<br>Aldi Reinigungsmittel<br>Neukauf     |         |                       |                          |
| K                              |       | Kassen-Journal (100 Tage):    |            |             |               |                                           |                                                 |               |                     | Norma<br>Schloss Apotheke                    |         |                       |                          |
|                                |       |                               | Datum      | Einzahlung  |               | Auszahlung                                | Gruppe                                          | Kürzel        |                     | Text                                         |         | Zusatz                | $\blacktriangle$         |
|                                |       |                               | 01.03.2010 |             |               | 14.72                                     | Wirtschaft-07                                   |               |                     | Putz-/Wäscherein-I Putz- und Wäschereinigung |         | Aldi Reinigungsmittel | 틔                        |
|                                |       |                               | 01.03.2010 |             |               |                                           | 15,00 Wirtschaft-07                             | Med-Bedarf-07 |                     | Med.-Bedarf                                  |         | Schloss Apotheke      |                          |

Abbildung 26: Kassenbuchungsmaske

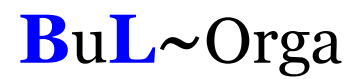

#### 4.3. Fallbuchung

Taschengelder (T), Bekleidungsgelder (B), und sonstige Verwahrgelder(S) werden in separaten Eingabemasken gebucht. Der Anwender entscheidet sich für eine Buchungsart und wählt ein Kind aus. In der Maske wird der aktuelle Saldo des Kindes für die Barbetragsart sowie die Buchungen der letzten100 Tage angezeigt.

Wenn gewünscht kann der Anwender zu einer Buchung eine Quittung drucken.

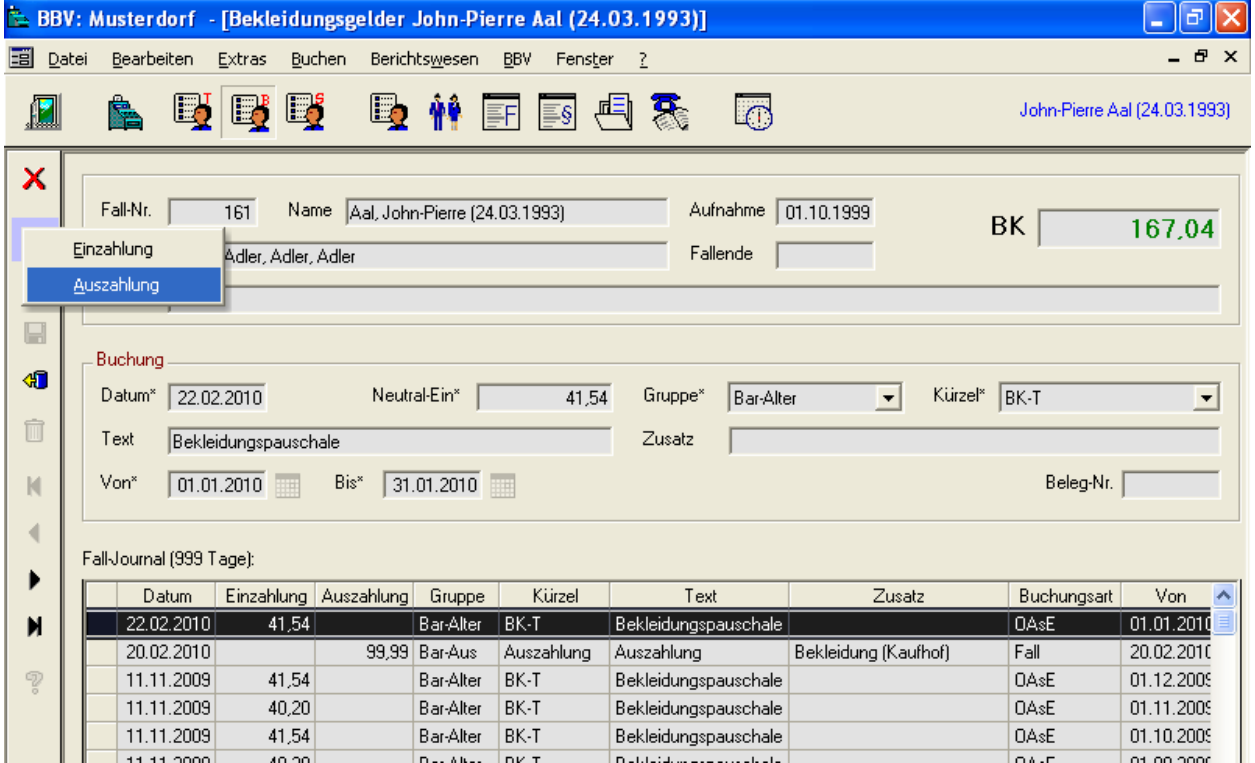

Abbildung 27: Buchungsmaske Bekleidungsgelder

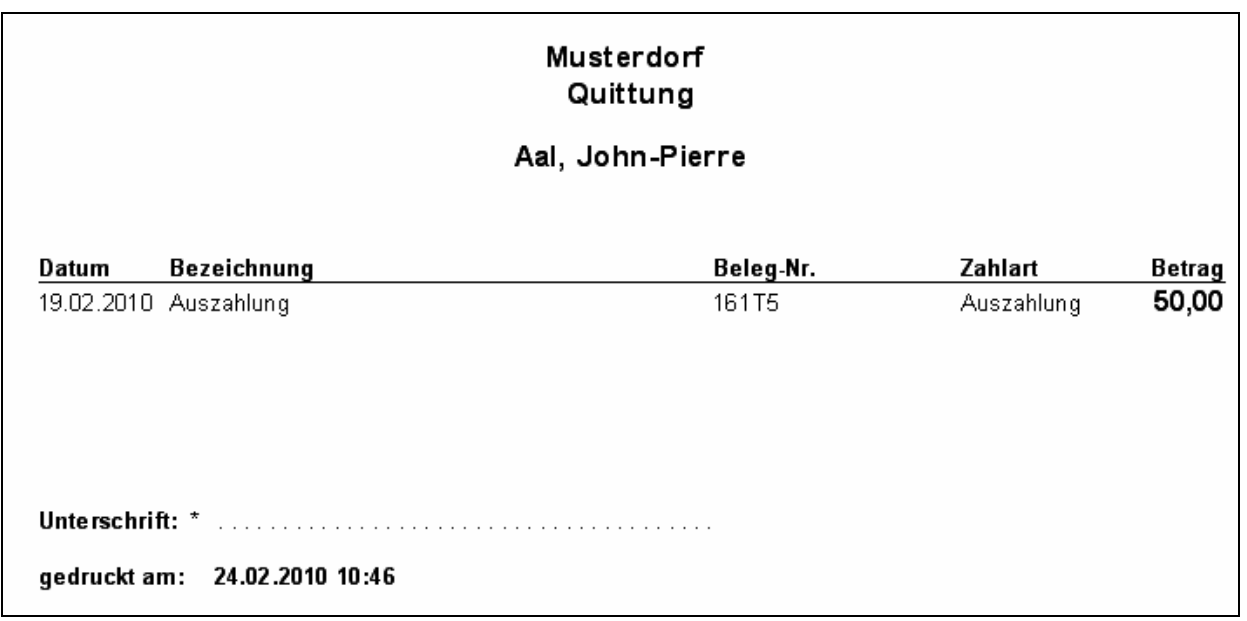

Abbildung 28: Quittung

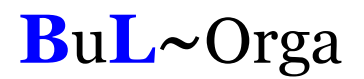

#### 4.4. Bezugspersonen

Zu einem Fall können beliebig viele Bezugspersonen gespeichert werden. Die beispielhafte Anzeige einer Bezugsperson ist in Abbildung 29 zu sehen. Für eine sprechende Strukturierung wird jede Bezugsperson einem Typ und einer Gruppe zugeordnet. Die Typen und Gruppen sind im OAsE® -Hauptmodul frei definier- und erweiterbar.

| E BBV: Musterdorf - [Bezugspersonen John-Pierre Aal (24.03.1993)]                                                                                                    | ō                            |
|----------------------------------------------------------------------------------------------------|------------------------------|
| 團<br>Berichtswesen Fall-Daten<br>Datei<br>Bearbeiten<br>Buchen<br><b>BBV</b><br>Fenster<br>- 2                                                                                                    | - 8 x                        |
| <u>B</u><br><u>ej ej</u><br>桿<br>5<br>툸<br>Ľó<br>$\equiv$ §                                                                                                    | John-Pierre Aal (24.03.1993) |
| Zuordnung<br>×<br>Anrede<br>$\sqrt{k}$<br>Geschlecht<br>Typ <sup>*</sup><br>Jugendamt<br>$\blacktriangledown$<br>も<br>Titel<br>Gruppe*<br>einweisend<br>$\vert \bm{\tau} \vert$<br>I<br>Kuvertanrede An das<br>Anschrift<br>$\Box$<br>Briefanrede<br>Sehr geehrte Damen und Herren,<br>Name<br>40<br>Geburtsdat.<br>Vorname<br>Kommunikation<br>Ô<br>Tel, Privat<br>0211-90840<br>Firma1<br>Jugendamt<br>$\blacksquare$<br>Tel. Firma<br>0211-9084112<br>Firma <sub>2</sub><br>Tel. Mobil<br>Straße<br>0163-2856748<br>Bezugspersonenstr. 12<br>PLZ 40470<br>$\overline{D}$<br>0211-9084181<br>Land<br>Fax |                              |
| E-mail<br>И<br><b>Ort</b><br>Düsseldorf<br>Bezugsperson@BuL-Orga.biz                                                                                                    |                              |
| ೪<br>Bemerkung                                                                                                    |                              |
| Unterbringung durch: Frau Kleine<br>国<br>×<br>zuständige Sozialarbeiterin:<br>Frau Bertelt - Kostenübernahme bis 31.07.2010<br>$\lor$                                                                                                    |                              |
| Bezugspersonen John-Pierre Aal (24.03.1993) (3/6)                                                                                                    | NUM                          |

Abbildung 29: Bezugspersonen

Ein und dieselbe Bezugsperson kann bei einem Fall mehrfach zugeordnet werden, z.B. wenn die Bezugsperson mehrere Aufgaben gleichzeitig innehat. Des Weiteren kann dieselbe Bezugsperson bei mehreren Fällen zugeordnet werden, z.B. ein Hausarzt.

Die Technik der Zuordnung von Bezugspersonen hat den Vorteil, dass bei der Mehrfachverwendung unnötige Tipparbeit erspart bleibt. Außerdem wirkt sich eine Änderung der Bezugspersondaten, wie z.B. die Telefonnummer, auf alle Fall-Zuordnungen aus.

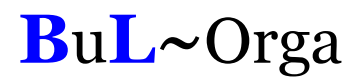

### 4.5. Freifelder

Freifelder bieten die Möglichkeit, beliebige Sachen zu katalogisieren und evtl. auf Termin zu legen. Die Freifeldbezeichner sind im OAsE® -Hauptmodul frei definier- und erweiterbar. Eine beispielhafte Verwendung zeigt Abbildung 30.

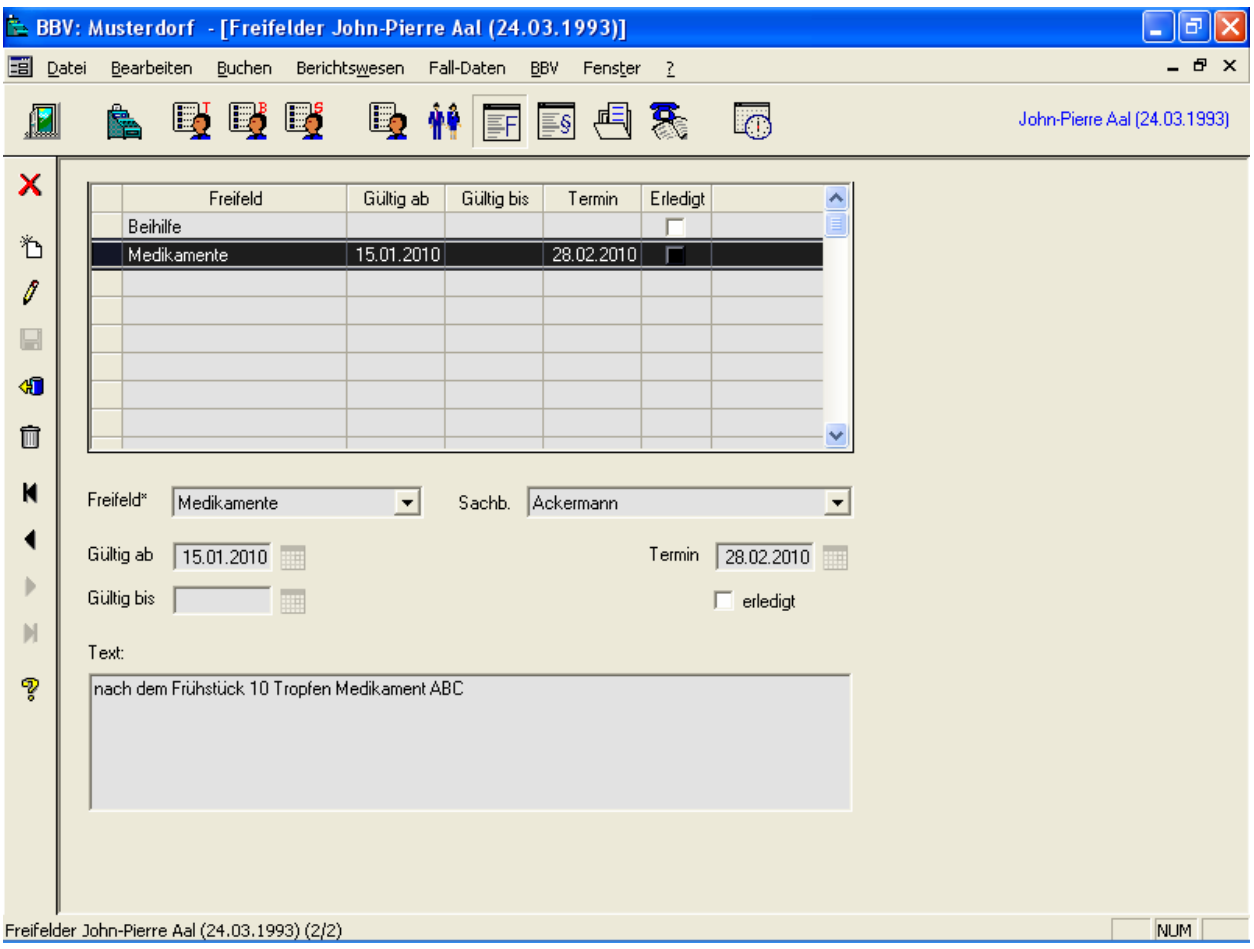

Abbildung 30: Freifelder

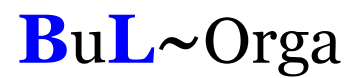

#### 4.6 Beschlüsse

Auch für die Erfassung von Beschlüssen gibt es eine eigene Maske (siehe Abbildung 31). Die Beschluss-Arten sind im OAsE® -Hauptmodul frei definierbar und können erweitert werden. Bei Bedarf können die Einträge auf Termin gelegt werden.

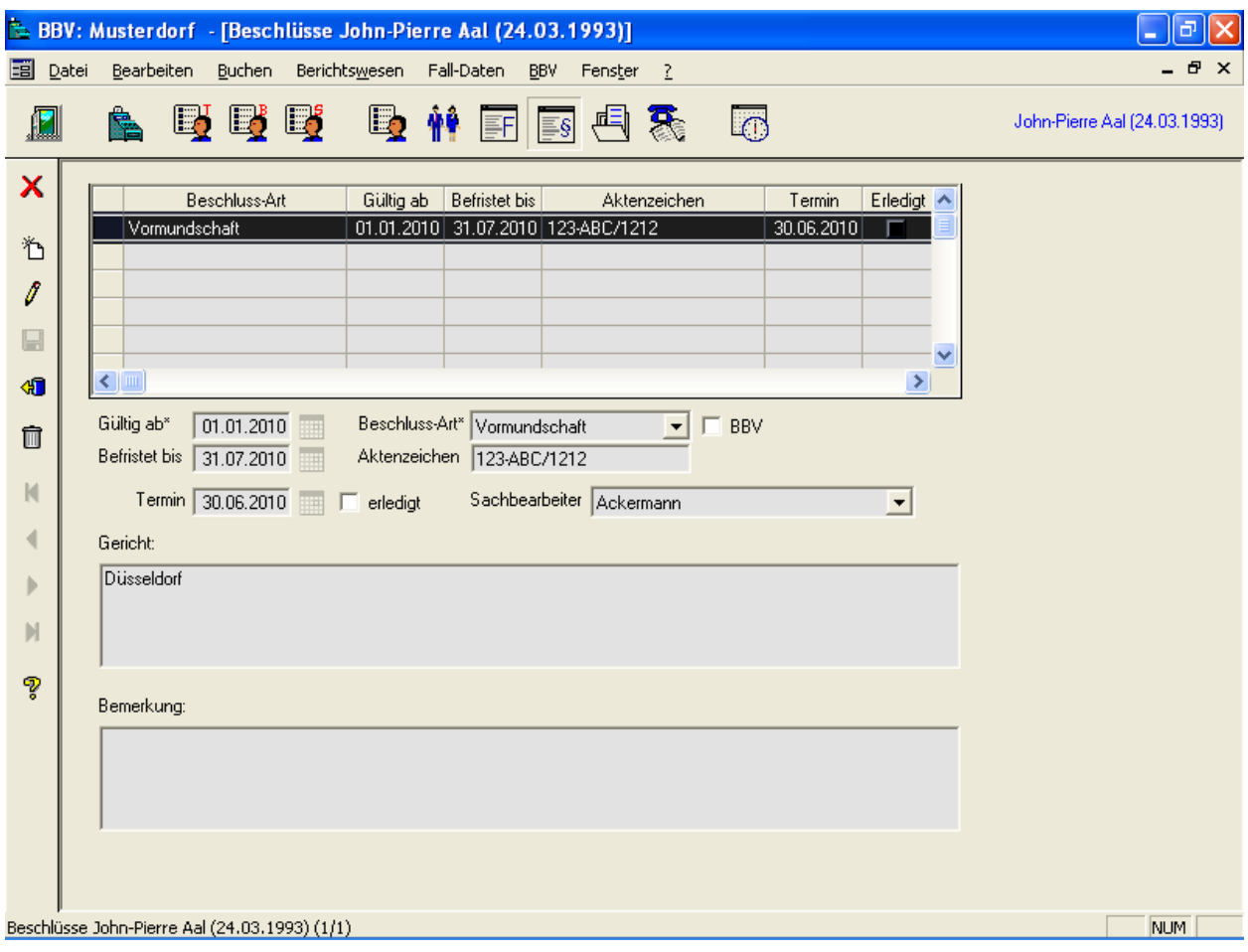

Abbildung 31: Freifelder

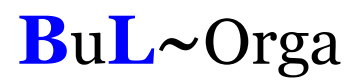

#### 4.7. Dokumentenablage

Mit der Dokumentenablage können einem Fall beliebige Dateien strukturiert zugeordnet werden (siehe Abbildung 32). Die Kategorien sind im OAsE® -Hauptmodul frei definierund erweiterbar. Durch einen Doppelklick auf die gewünschte Zeile wird die Datei automatisch mit dem dazugehörigen Programm geöffnet (sofern installiert). Wenn gewünscht kann das Dokument auf Termin gelegt werden.

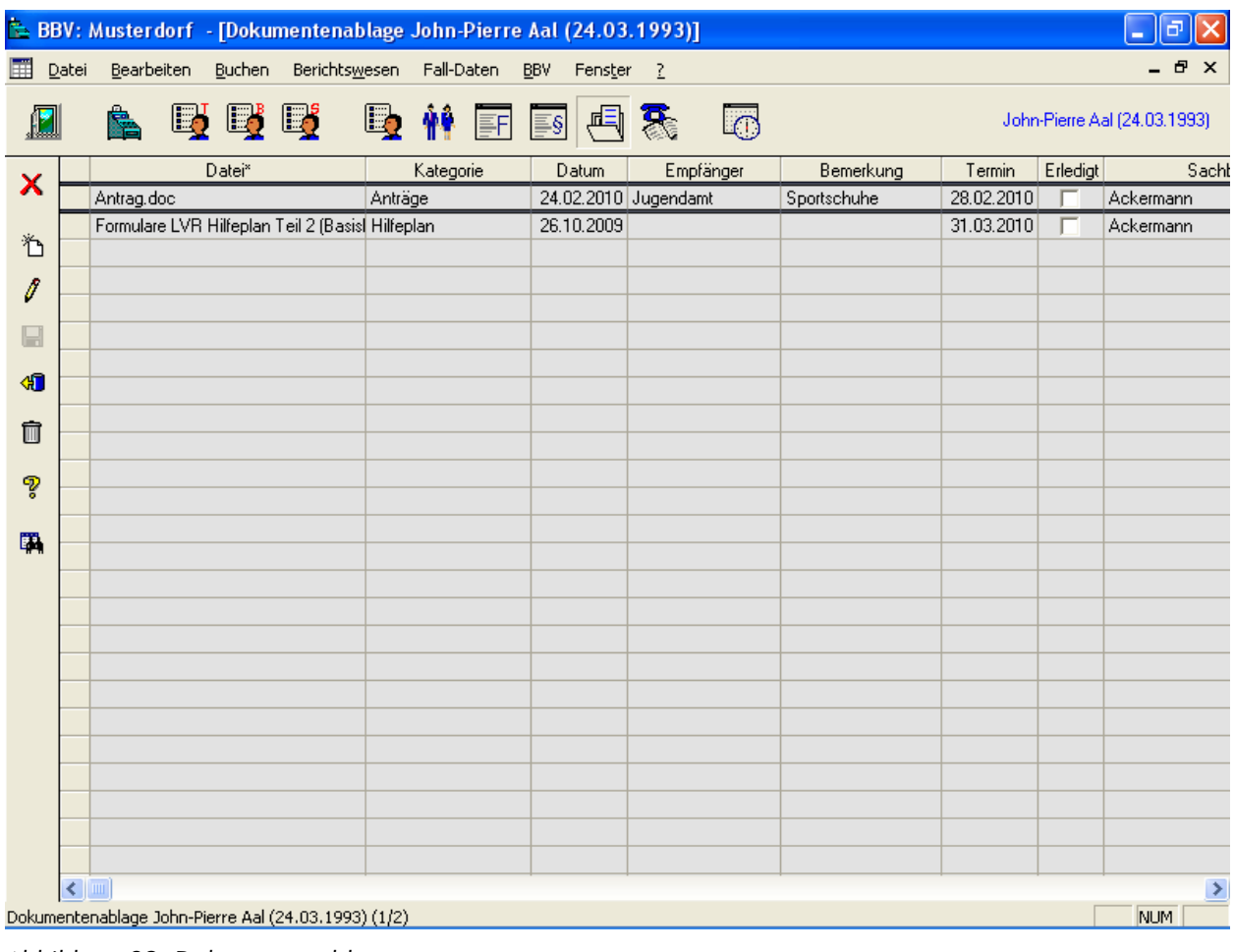

Abbildung 32: Dokumentenablage

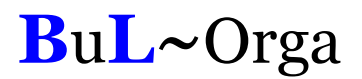

#### 4.8. Gesprächsnotizen

Im Fall können zu einem Bewohner diverse Gesprächsnotizen gespeichert und auf Termin gelegt werden. Die Gesprächsnotizen werden nach Themen strukturiert abgelegt. Jede Gesprächsnotiz bekommt einen Zeitstempel. Als Info wird angezeigt, welcher Benutzer die Notiz angelegt und welcher Benutzer die letzte Änderung vorgenommen hat.

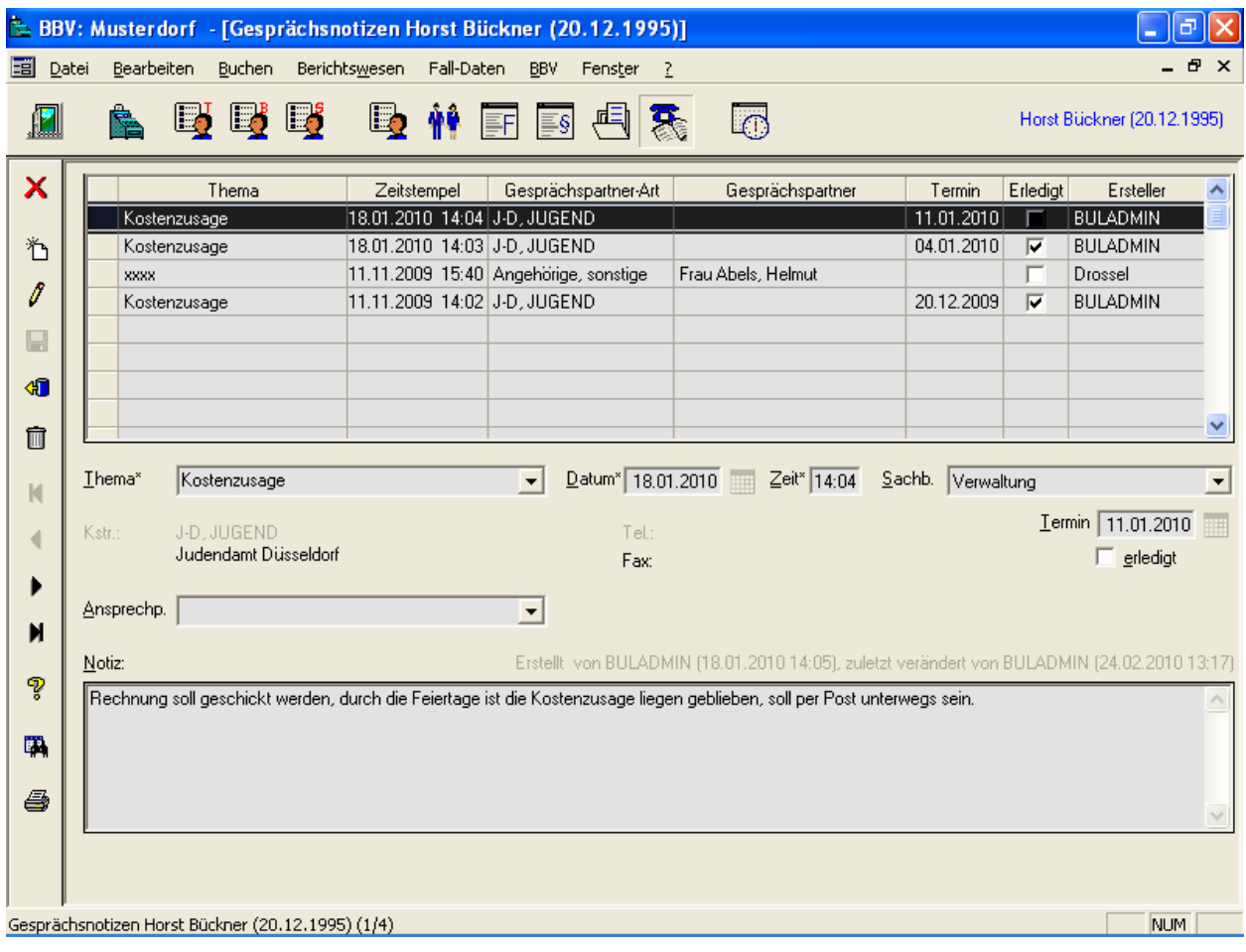

Abbildung 33: Gesprächsnotizen

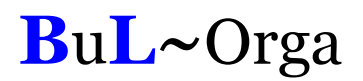

#### 4.9. Termine

Die auf Termin gelegten und unerledigten Freifeldeinträge, Beschlüsse, Dokumente und Gesprächsnotizen werden über Termine abgerufen. Hierzu kann eine Vorlaufzeit eingegeben werden, so dass z.B. auch alle Termine, die erst in 14 Tagen fällig werden, mit angezeigt werden. Im Filter kann zusätzlich eingestellt werden, dass nur Termine für einen bestimmten Mitarbeiter angezeigt werden sollen.

|   | BBV: Musterdorf - [Termine bis 03.03.2010]<br>a |         |                      |                                                                                                    |                                                            |            |                                  |                     |           |      |  |  |  |
|---|-------------------------------------------------|---------|----------------------|----------------------------------------------------------------------------------------------------|------------------------------------------------------------|------------|----------------------------------|---------------------|-----------|------|--|--|--|
| 圃 | Datei                                           |         | Bearbeiten Buchen    | Berichtswesen Fall-Daten<br><b>BBV</b>                                                                                                    | Fenster<br>- 2                                             |            |                                  |                     | <b>BX</b> |      |  |  |  |
|   |                                                 |         | Lj<br>Ŀj             | <b>吗 辨</b><br>EFI<br>$\equiv$ $\frac{1}{2}$                                                                                                    | あ<br>影<br>一                                                |            |                                  |                     | Termine   |      |  |  |  |
| × |                                                 | Fallnr. | Bewohner             | Bezeichnung                                                                                                    | Bemerkung                                                  | Von-Datum  | Bis-Datum                        | Termin <sup>^</sup> | Erledigt  |      |  |  |  |
|   |                                                 |         | 484 Augenlid, Sarah  | Geschwister                                                                                                    | Sebastian 26.04.01; Christopher 29.0                       |            |                                  | 18.02.2010          | г         | Abe  |  |  |  |
| 陷 |                                                 |         | 161 Aal, John-Pierre | Medikamente                                                                                                    | nach dem Frühstück 10 Tropfen Med 15.01.2010               |            |                                  | 28.02.2010          | г         | Ack  |  |  |  |
|   |                                                 |         | 161 Aal, John-Pierre | Antrag.doc                                                                                                    | Anträge                                                    | 24.02.2010 |                                  | 28.02.2010          | г         | Ack  |  |  |  |
| I |                                                 |         | 555 Gurke, Jens      | Medikamente                                                                                                    | vor dem                                                    |            | 04.02.2010 04.03.2010 03.03.2010 |                     | п         | Ack  |  |  |  |
| H |                                                 |         |                      | <b>Filter für Termine</b>                                                                                                    | $\times$                                                   |            |                                  |                     |           |      |  |  |  |
| ៕ |                                                 |         |                      |                                                                                                    | Unerledigte Termine anzeigen bis* 03.03.2010<br><b>III</b> |            |                                  |                     |           |      |  |  |  |
| Ô |                                                 |         |                      | Sachbearbeiter                                                                                                    | Ξ<br>ᆂ                                                     |            |                                  |                     |           |      |  |  |  |
| ೪ |                                                 |         |                      | Abel<br>Kategorien-<br>Ackermann                                                                                                    |                                                            |            |                                  |                     |           |      |  |  |  |
| 国 |                                                 |         |                      | $\nabla$ Freifelder Becker<br>Bracht<br><b>V</b> Beschlüss Brandt<br>Dokumen Buchhaltung<br>ஈ<br>Elster<br><b>▽</b> Gespräch Fey<br>Göbel<br>Gruppe<br>Klein<br>Kuhn<br>Leitung<br>Meier<br>Müller |                                                            |            |                                  |                     |           |      |  |  |  |
|   | $\leq$   $\mathfrak{m}$                         |         |                      |                                                                                                    |                                                            |            |                                  |                     | NUM       | $\,$ |  |  |  |

Abbildung 34: Termine

Ist der Termin erledigt, kann er entweder direkt hier in dieser Termin-Maske als erledigt gekennzeichnet werden oder in der entsprechenden Detail-Maske (Freifelder, Beschlüsse, Dokumente, Gesprächsnotizen).

## 5. Das Berichtswesen im Pädagogenmodus

#### 5.1. Allgemein

Alle Berichte basieren auf den operativen Daten. Sie werden immer just-in-time erstellt und beziehen sich damit auf den Datenbestand zum Erstellungszeitpunkt.

Zu jedem Bericht gehört ein Filter, in dem die Parameter für die Erstellung angegeben werden (z.B. Abbildung 35). Die Filterparameter können benutzerabhängig gespeichert werden.

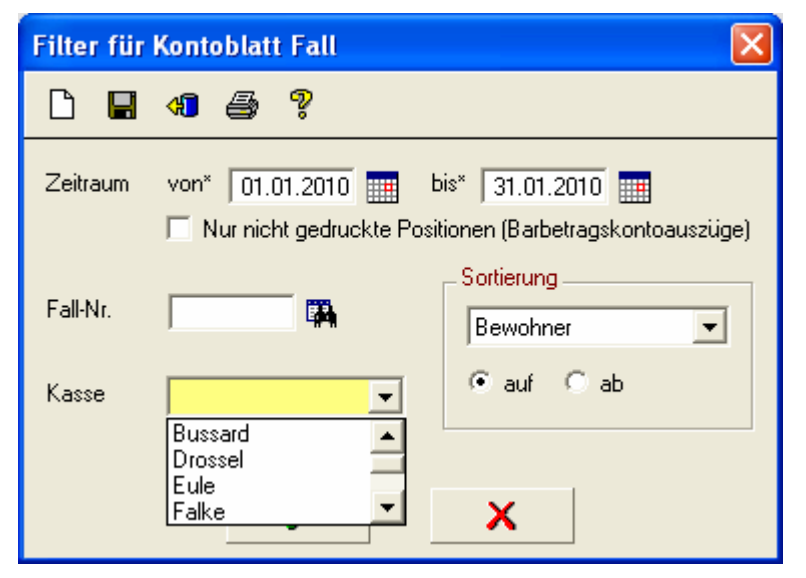

Abbildung 35: Filter für Kontoblätter Fall

Entsprechend der angegebenen Parameter bereitet die BBV-JH die Daten auf und zeigt sie in einer Ergebnismenge an (z.B. Abbildung 36). Von dort aus kann ein Ausdruck, Daten-Export oder auch eine neue Erstellung mit anderen Parametern veranlasst werden.

| 圍 | Datei<br>Bearbeiten | Buchen       | Berichtswesen | <b>BBV</b><br>Fenster <sub>2</sub> |                      |       |            |                       |            | - 8 x    |  |
|---|---------------------|--------------|---------------|------------------------------------|----------------------|-------|------------|-----------------------|------------|----------|--|
|   | r                   |              | Ej            |                                    |                      |       |            |                       |            |          |  |
| × | Fall-Nr.            |              | Name          | Vorname                            | Geb.Datum            | Kasse | Aufnahme   | Einzug                | Entlassung | Fallende |  |
|   |                     | 161   Aal    |               | John-Pierre                        | 24.03.1993 Adler     |       |            | 01.10.1999 01.10.1999 |            |          |  |
|   |                     | 161 Aal      |               | John-Pierre                        | 24.03.1993 Adler     |       |            | 01.10.1999 01.10.1999 |            |          |  |
| 国 |                     | 161 Aal      |               | John-Pierre                        | 24.03.1993 Adler     |       |            | 01.10.1999 01.10.1999 |            |          |  |
|   |                     | 656 Adler    |               | Nicole                             | 15.02.1993 Star      |       | 08.07.2005 | 08.07.2005            |            |          |  |
| 4 |                     | 656 Adler    |               | Nicole                             | 15.02.1993 Star      |       | 08.07.2005 | 08.07.2005            |            |          |  |
|   |                     | 656 Adler    |               | Nicole                             | 15.02.1993 Star      |       |            | 08.07.2005 08.07.2005 |            |          |  |
|   |                     | $1183$ Arm   |               | Celina                             | 19.02.2004 Meise     |       |            | 23.07.2009 23.07.2009 |            |          |  |
|   |                     | $1183$ Arm   |               | Celina                             | 19.02.2004 Meise     |       |            | 23.07.2009 23.07.2009 |            |          |  |
|   |                     | $1183$ Arm   |               | Celina                             | 19.02.2004 Meise     |       | 23.07.2009 | 23.07.2009            |            |          |  |
|   |                     | 484 Augenlid |               | Sarah                              | 22.05.1996 Adler     |       |            | 16.04.2003 16.04.2003 |            |          |  |
|   |                     | 484 Augenlid |               | Sarah                              | 22.05.1996 Adler     |       |            | 16.04.2003 16.04.2003 |            |          |  |
|   |                     | 484 Augenlid |               | Sarah                              | 22.05.1996 Adler     |       |            | 16.04.2003 16.04.2003 |            |          |  |
|   |                     | 1166 Bein    |               | Celine                             | 24.04.1997 Zaunkönig |       | 26.06.2009 | 26.06.2009            |            |          |  |
|   |                     | 1166 Bein    |               | Celine                             | 24.04.1997 Zaunkönig |       | 26.06.2009 | 26.06.2009            |            |          |  |
|   |                     | 1166 Bein    |               | Celine                             | 24.04.1997 Zaunkönig |       | 26.06.2009 | 26.06.2009            |            |          |  |
|   |                     | 875 Brasse   |               | Benjamin                           | 01.09.1997 Drossel   |       | 31.07.2007 | 31.07.2007            |            |          |  |
|   |                     | 875 Brasse   |               | Benjamin                           | 01.09.1997 Drossel   |       | 31.07.2007 | 31.07.2007            |            |          |  |
|   |                     | 875 Brasse   |               | Benjamin                           | 01.09.1997 Drossel   |       | 31.07.2007 | 31.07.2007            |            |          |  |
|   |                     | 966 Brasse   |               | Joel-Pascal                        | 17.11.2000 Drossel   |       | 29.02.2008 | 29.02.2008            |            |          |  |
|   |                     | 966 Brasse   |               | Joel-Pascal                        | 17.11.2000 Drossel   |       | 29.02.2008 | 29.02.2008            |            |          |  |
|   |                     | 966 Brasse   |               | Joel-Pascal                        | 17.11.2000 Drossel   |       | 29.02.2008 | 29.02.2008            |            |          |  |
|   |                     | 885 Brenger  |               | Dennis                             | 05.06.1990 SBW       |       | 16.08.2007 | 16.08.2007            |            |          |  |
|   |                     | 885 Brenger  |               | Dennis                             | 05.06.1990 SBW       |       | 16.08.2007 | 16.08.2007            |            |          |  |
|   |                     | 885 Brenger  |               | Dennis                             | 05.06.1990 SBW       |       |            | 16.08.2007 16.08.2007 |            |          |  |
|   |                     | 1034 Brust   |               | Angelique                          | 15.08.1998 Rabe      |       |            | 14.07.2008 14.07.2008 |            |          |  |

Abbildung 36: Ergebnismenge zu den Fall-Kontoblättern

In der Ergebnismenge werden viele relevante Daten (Tabellenspalten) angezeigt, die teilweise erheblich umfangreicher sein können, als sie auf dem zugehörigen Ausdruck dargestellt werden. Sollten zu einer Ergebnismenge mehrere Druckvarianten existieren, werden diese bei Klick auf das Druckersymbol zur Auswahl angezeigt.

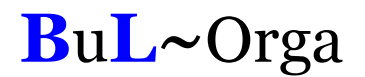

#### 5.2. Kontoblatt Fall

Über diesen Menüpunkt werden die fallbezogenen Kontoblätter für einen bestimmten Zeitraum, z.B. ein Monat, erstellt und gedruckt. Abbildung 37 zeigt beispielhaft ein solches Kontoblatt.

Im Pädagogenmodus werden nur die Bewohner aufgelistet, die der Kasse des Pädagogen zugeordnet sind.

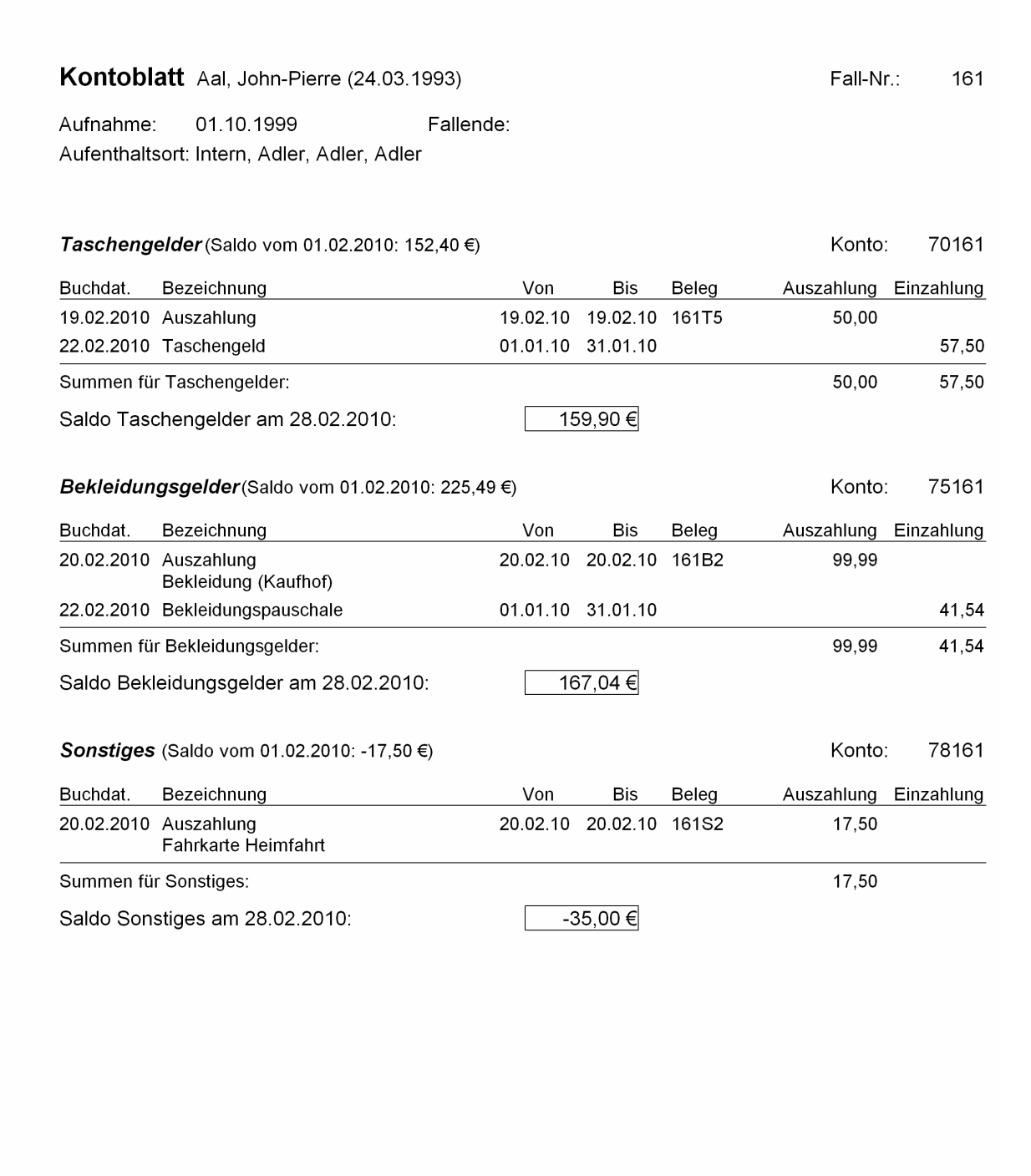

Abbildung 37: Ausdruck Kontoblätter Fall

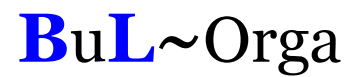

### 5.3 Kontoauszug Fall

Über den Menüpunkt Kontoblatt kann ein Kontoauszug erzeugt werden. Sämtliche Buchungen seit dem letzten Kontoauszug bis zum eingegebenen Bis-Datum werden auf dem Auszug einmalig gedruckt.

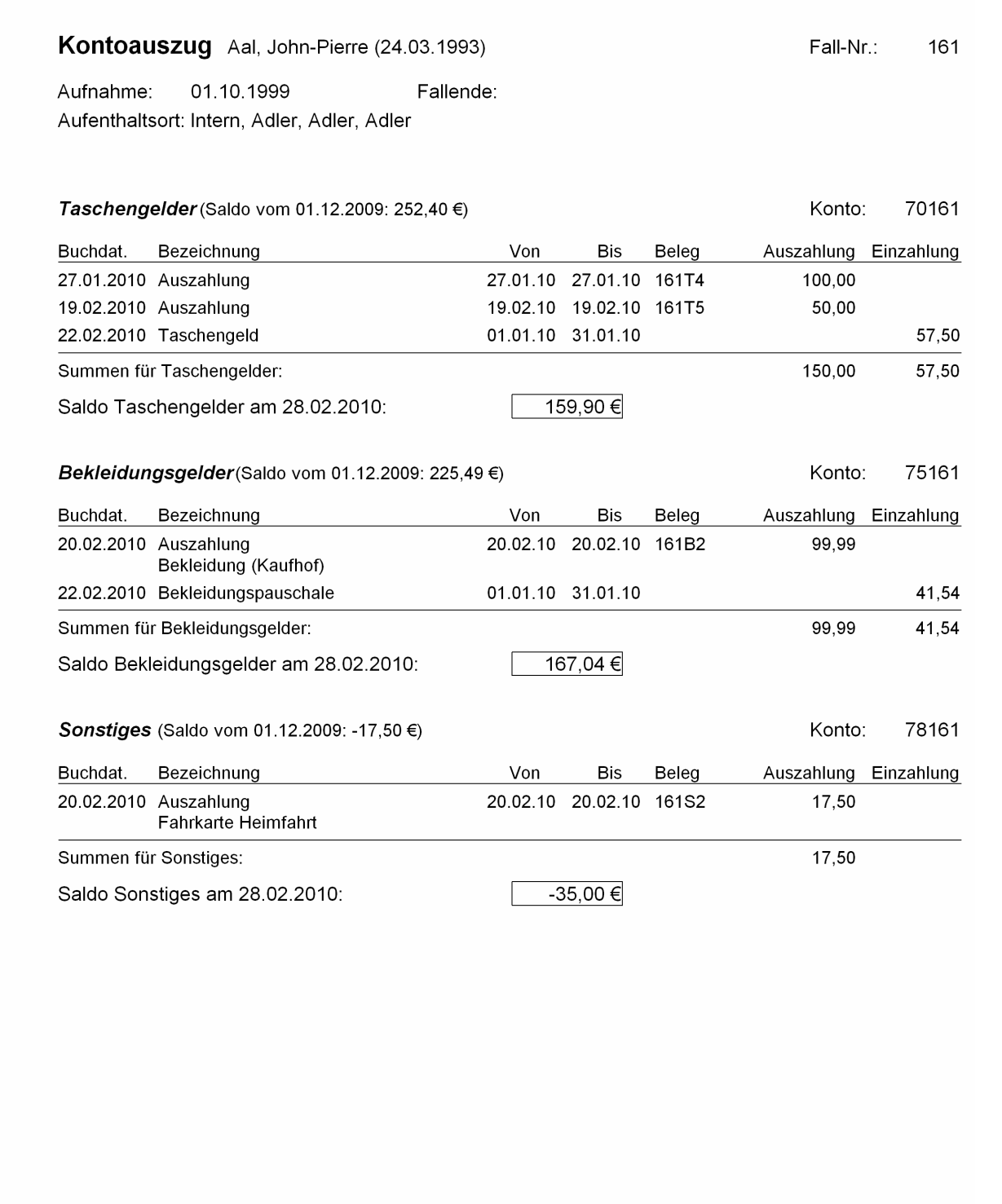

Abbildung 38: Ausdruck Kontoauszug Fall

## 5.4. Kontoblatt Kasse

Unter diesem Menüpunkt können die Kontenblätter für alle Kassen bzw. Girokonten, zu denen der Anwender Zugangsberechtigung hat, angefordert werden.

| Zeitraum:  | 01.02.10 bis 28.02.10        |        |                                                 |            |                                                                               |                                           |       | Saldo am:<br>Saldo am:               | 31.01.10<br>28.02.10        | 88,21€<br>296,37€ |
|------------|------------------------------|--------|-------------------------------------------------|------------|-------------------------------------------------------------------------------|-------------------------------------------|-------|--------------------------------------|-----------------------------|-------------------|
| Datum      | Einzahlung Auszahlung Gruppe |        |                                                 | Kürzel     | Text<br>Zusatz (Von-Bis)                                                      | Beleg                                     |       | Buchungsart Konto (Kasse) Gegenkonto |                             | Kostenstelle      |
| 04.02.10   |                              |        | 17,17 Lebensmittel- Lebensmittel- Lebensmittel  |            | Aldi (04.02.2010-04.02.2010)                                                  | $K7-91$                                   | Kasse | 1336                                 | 6510                        | 01                |
| 02.02.10   |                              |        | 150.00 Lebensmittel- Lebensmittel- Lebensmittel |            | (02.02.2010-02.02.2010)                                                       | K7-98                                     | Kasse | 1336                                 | 6510                        | 01                |
| 03.02.10   |                              |        | 57,30 Wirtschaft-07 Körperpflege- Körperpflege  |            | (03.02.2010-03.02.2010)                                                       | K7-99                                     | Kasse | 1336                                 | 6640                        | 01                |
| 19.02.10   |                              |        | 115.00 Lebensmittel- Lebensmittel- Lebensmittel |            | (19.02.2010-19.02.2010)                                                       | K7-100                                    | Kasse | 1336                                 | 6510                        | 01                |
| 19.02.10   |                              |        | 47.80 Wirtschaft-07 Med-Bedarf-0 Med.-Bedarf    |            | (19.02.2010-19.02.2010)                                                       | K7-101                                    | Kasse | 1336                                 | 6600                        | 01                |
| 19.02.10   |                              |        | 37,08 Wirtschaft-07 Körperpflege- Körperpflege  |            | (19.02.2010-19.02.2010)                                                       | K7-102                                    | Kasse | 1336                                 | 6640                        | 01                |
| 19.02.10   |                              |        | 50,00 Bar-Aus                                   | Auszahlung | Auszahlung<br>(19.02.2010-19.02.2010)                                         | 161T5                                     | Fall  | 1336                                 | 70161                       |                   |
| 20.02.10   |                              |        | 99.99 Bar-Aus                                   | Auszahlung | Auszahlung<br>Bekleidung (Kaufhof) (20.02.2010-20.02.2010)                    | 161B2                                     | Fall  | 1336                                 | 75161                       |                   |
| 20.02.10   |                              |        | 17,50 Bar-Aus                                   | Auszahlung | Auszahlung<br>Fahrkarte Heimfahrt (20.02.2010-20.02.2010)                     | 161S2                                     | Fall  | 1336                                 | 78161                       |                   |
| 19.02.10   | 800,00                       |        |                                                 |            | Einzahlung-07Einzahlung-G Einzahlung vom Girokonto<br>(19.02.2010-19.02.2010) | K7-103                                    | Kasse | 1336                                 | 1490                        |                   |
| Summen:    | 800.00                       | 591.84 |                                                 |            |                                                                               |                                           |       |                                      |                             |                   |
|            |                              |        |                                                 |            | Saldo am 31.01.10:<br>Einzahlungen:<br>Auszahlungen:<br>Saldo am 28.02.10:    | 88,21€<br>800,00€<br>-591,84 €<br>296,37€ |       |                                      |                             |                   |
|            |                              |        |                                                 |            |                                                                               |                                           |       |                                      |                             |                   |
|            |                              |        |                                                 |            |                                                                               |                                           |       |                                      |                             |                   |
| Musterdorf |                              |        |                                                 |            | Seite 1 von 1                                                                 |                                           |       |                                      | gedruckt am: 01.03.10 09:59 |                   |

Abbildung 39: Ausdruck Kontoblatt Kasse

## 5.5. Saldenliste Fall

Eine aktuelle Übersicht aller Fall-Salden zu einem Stichtag getrennt nach Verwahrgeldart erhält man über den Menüpunkt Saldenliste Fall.

| Fall-Nr. Bewohner<br>Unterbringung                                     | Aufnahme Fallende | BBV-Start BBV-Ende | Konto           | Bestand TG Bestand BK Bestand SO Bestand Ges.<br>Konto | Konto              |          |
|------------------------------------------------------------------------|-------------------|--------------------|-----------------|--------------------------------------------------------|--------------------|----------|
| 161 Aal. John-Pierre (24.03.1993)<br>Intern, Adler, Adler, Adler       | 01.10.99          | 01.09.09           | 159.90<br>70161 | 167.04<br>75161                                        | $-35.00$<br>78161  | 291.94   |
| 484 Augenlid, Sarah (22.05.1996)<br>Intern, Adler, Adler, Adler        | 16.04.03          | 01.09.09           | 173.35<br>70484 | 153.31<br>70484                                        | 70484              | 326,66   |
| 1010 Bussard, Ellen (14.03.1995)<br>Intern, Adler, Adler, Adler        | 20.05.08          | 01.09.09           | 225.65<br>71010 | 168.49<br>71010                                        | 71010              | 394.14   |
| 555 Gurke, Jens (20.06.1997)<br>Intern, Adler, Adler, Adler            | 14.04.04          | 01.09.09           | 147.46<br>70555 | 215.87<br>70555                                        | 70555              | 363,33   |
| 609 Hund, Fabian (09.05.1993)<br>Intern, Adler, Adler, Adler           | 03.01.05          | 01.09.09           | 246.84<br>70609 | 259.28<br>70609                                        | 70609              | 506,12   |
| 1208 Huth, Janina (31.08.1996)<br>Intern, Adler, Adler, Adler          | 08.09.09          | 01.09.09           | 139.83<br>71208 | 148.74<br>71208                                        | 71208              | 288.57   |
| 1143 Lindhorst, Jacqueline (31.08.1996)<br>Intern, Adler, Adler, Adler | 06.05.09          | 01.09.09           | 159.02<br>71143 | 185.85<br>71143                                        | 71143              | 344.87   |
| 189 Puderbach, Klaus (28.06.1993)<br>Intern, Adler, Adler, Adler       | 26.01.00          | 01.09.09           | 256,71<br>70189 | 164.91<br>70189                                        | $-317.00$<br>70189 | 104,62   |
| 407 Pächter, Jasmin (11.09.1995)<br>Intern, Adler, Adler, Adler        | 12.03.02          | 01.09.09           | 205.42<br>70407 | 213.26<br>70407                                        | 70407              | 418,68   |
| 699 Schürhoff, Maria (16.12.1999)<br>Intern, Adler, Adler, Adler       | 01.12.05          | 01.09.09           | 108.94<br>70699 | 223.22<br>70699                                        | 70699              | 332.16   |
| 43 Tomate, Yvonne (20.10.1991)<br>Intern, Adler, Adler, Adler          | 26.04.96          | 01.09.09           | 436.77<br>70043 | 201.57<br>70043                                        | 70043              | 638.34   |
|                                                                        |                   | Summen:            | 2.259,89        | 2.101.54                                               | $-352.00$          | 4.009.43 |

Abbildung 40: Ausdruck Saldenliste Fall

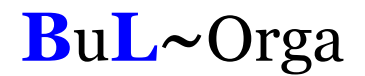

#### 5.6. Budgetübersicht

Die Budgetübersicht kann über einen Zeitraum von max. 12 Monaten erstellt werden. Monatsweise werden die Budgets, die Salden der gebuchten Posten und die verbleibenden Restbudgets angezeigt.

In der Summenspalte sind die Budgets, Salden und Restbudgets für den gesamten Auswertungszeitraum aufaddiert.

| Kasse | <b>Budget</b>   | Art    | 01/2010   | 02/2010 | 03/2010 | Summe    |  |
|-------|-----------------|--------|-----------|---------|---------|----------|--|
| Adler | Lebensmittel-07 | Budget | 452,97    | 452,97  | 452,97  | 1.358,91 |  |
|       |                 | Saldo  | 456,96    | 282,17  | 0,00    | 739,13   |  |
|       |                 | Rest   | $-3.99$   | 170,80  | 452,97  | 619,78   |  |
| Adler | Wirtschaft-07   | Budget | 148,13    | 148.13  | 148.13  | 444,39   |  |
|       |                 | Saldo  | 297.19    | 142,18  | 0,00    | 439,37   |  |
|       |                 | Rest   | $-149.06$ | 5.95    | 148,13  | 5.02     |  |

Abbildung 41: Ausdruck Budgetübersicht

Wird im Filter der Haken bei "Mit Details" gesetzt, wird die Budgetübersicht detailliert nach den bebuchten Buchungstexten aufgeschlüsselt.

|       | <b>Budgetübersicht</b> (01/2010 - 03/2010) |                      |           |         |         |           |  |
|-------|--------------------------------------------|----------------------|-----------|---------|---------|-----------|--|
|       |                                            |                      |           |         |         |           |  |
| Kasse | <b>Budget</b>                              | Art                  | 01/2010   | 02/2010 | 03/2010 | Summe     |  |
| Adler | Lebensmittel-07                            | Budget               | 452.97    | 452.97  | 452.97  | 1,358,91  |  |
|       |                                            | Lebensmittel-07      | 456,96    | 282.17  | 0.00    | 739,13    |  |
|       |                                            | Rest                 | $-3.99$   | 170.80  | 452.97  | 619,78    |  |
| Adler | Wirtschaft-07                              | Budget               | 148,13    | 148,13  | 148,13  | 444,39    |  |
|       |                                            | Anschaffungen>100-07 | 415,00    | 0.00    | 0,00    | 415,00    |  |
|       |                                            | Bürobedarf-07        | 77.77     | 0.00    | 0.00    | 77.77     |  |
|       |                                            | Körperpflege-07      | $-117.81$ | 94,38   | 0.00    | $-23.43$  |  |
|       |                                            | Med-Bedarf-07        | 0.00      | 47.80   | 15,00   | 62.80     |  |
|       |                                            | Putz-/Wäscherein-07  | 0.00      | 0.00    | 14.72   | 14,72     |  |
|       |                                            | Rest                 | $-226.83$ | 5,95    | 118,41  | $-102.47$ |  |

Abbildung 42: Ausdruck Budgetübersicht mit Details

## 6. Nützliches und Sicherheit

#### 6.1. Benutzer / Berechtigungen

Zur OAsE® -Suite gehört ein Administrationsprogramm, mit dem Benutzer angelegt und deren Berechtigungen konfiguriert werden können.

Die Zugangsberechtigungen für die einzelnen Kassen werden ebenfalls im Administrationsprogramm vergeben.

|                          |                                  | ■ OAsE® Administration - Modus: Hersteller DB: JH - [Kassenrechte]                      |  |  |                 | $\vec{\mathbf{r}}$<br>∥×, |
|--------------------------|----------------------------------|-----------------------------------------------------------------------------------------|--|--|-----------------|---------------------------|
| 圍                        | Datei Aktion Massenbearbeitung ? |                                                                                         |  |  |                 | $ E$ $\times$             |
|                          |                                  | Mandanten DB-Struktur erstellen Lizenzen Benutzer Rechte Benutzer kopieren Admin zurück |  |  | Benutzer zurück | Kassen-Benutz             |
| ×                        | Kasse                            | Benutzer <sup>^</sup>                                                                   |  |  |                 | $\triangleq$              |
|                          | <b>ABW</b>                       | ABW                                                                                     |  |  |                 | $\equiv$                  |
| 行                        | Giro-ABW                         | ABW.                                                                                    |  |  |                 |                           |
|                          | Giro-Adler                       | Adler                                                                                   |  |  |                 |                           |
| $\mathcal J$             | Adler                            | Adler                                                                                   |  |  |                 |                           |
|                          | Bussard                          | Bussard                                                                                 |  |  |                 |                           |
| $\boxdot$                | Giro-Bussard                     | Bussard                                                                                 |  |  |                 |                           |
| 40                       | Drossel                          | Drossel                                                                                 |  |  |                 |                           |
|                          | Giro-Drossel                     | Drossel                                                                                 |  |  |                 |                           |
| Ô                        | Giro-Eule                        | Eule                                                                                    |  |  |                 |                           |
|                          | Giro-Spatz                       | Eule                                                                                    |  |  |                 |                           |
| $\overline{\mathcal{V}}$ | Eule                             | <b>Eule</b>                                                                             |  |  |                 |                           |
|                          | Giro-Falke                       | Falke                                                                                   |  |  |                 |                           |
|                          | Falke                            | Falke                                                                                   |  |  |                 |                           |
|                          | Intensiv                         | Intensiv                                                                                |  |  |                 |                           |
|                          | Giro-Intensiv                    | Intensiv                                                                                |  |  |                 |                           |
|                          | Meise                            | Meise                                                                                   |  |  |                 |                           |
|                          | Giro-Meise                       | Meise                                                                                   |  |  |                 |                           |
|                          | Rabe                             | Rabe<br>Rabe                                                                            |  |  |                 |                           |
|                          | Giro-Rabe<br>Giro-SBW            | SBW.                                                                                    |  |  |                 |                           |
|                          | SBW                              | SBW.                                                                                    |  |  |                 |                           |
|                          | Spatz                            | Spatz                                                                                   |  |  |                 |                           |
|                          | Star                             | Star                                                                                    |  |  |                 |                           |
|                          | Giro-Star                        | Star                                                                                    |  |  |                 |                           |
|                          | Taube                            | Taube                                                                                   |  |  |                 |                           |
|                          | Giro-Taube                       | Taube                                                                                   |  |  |                 | $\blacktriangledown$      |
|                          | Kassenrechte (1/28)              |                                                                                         |  |  |                 | <b>NUM</b>                |
|                          |                                  |                                                                                         |  |  |                 |                           |

Abbildung 43: Kassenrechte

## 6.2. Datenexport / -import

In sämtlichen Tabellenfenstern besteht die Möglichkeit, die Daten in die Zwischenablage zu kopieren oder in eine Datei zu exportieren, um sie dann in anderen Programmen weiterzuverarbeiten. Die einstellbaren Parameter für den Datei-Export sind in Abbildung 44 zu sehen.

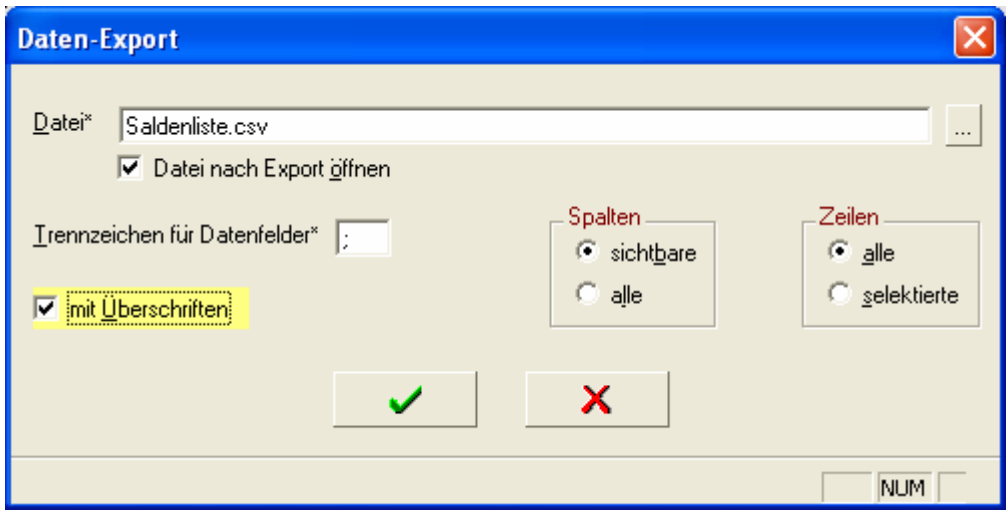

Abbildung 44: Daten-Export

Von besonderer Bedeutung ist dies z.B. bei den Ergebnismengen des Berichtswesens (siehe weiter oben). In den Ergebnismengen werden häufig mehr Daten angezeigt, als auf dem Ausdruck Platz haben. Mit dem Export können die Daten z.B. für individuelle Berechnungen genutzt werden.

## 7. Technik

#### 7.1. Architektur

OAsE® ist ein Client-/Server-System. D.h., Daten und Programm sind voneinander entkoppelt. Die Daten, mit denen OAsE® arbeitet, werden in einer Relationalen Datenbank gespeichert. Daher ist die Eingabe und Bearbeitung jeglicher Daten, wie z.B. Leistungen, Kostenträger, Bewohner, Kontaktpersonen, Leistungszuordnungen usw. quasi unbegrenzt möglich. Das Programm bzw. jedes Modul an sich ist fertig kompilierter Maschinencode.

Aufgrund der Client-/Server-Architektur ist OAsE® sehr gut skalierbar. OAsE® kann sowohl auf Einplatzsystemen als auch im Netzwerk mit vielen Benutzern eingesetzt werden. Für Einrichtungen, die ihre EDV zentral organisiert haben, besteht die Möglichkeit, OAsE® auf einem Terminalserver zu betreiben.

#### 7.2. System- und Software-Voraussetzungen

Für den üblichen Einsatz von OAsE® genügt ein handelsüblicher PC mit folgender Ausstattung:

 $CPU: \rightarrow = 1GHz$ Speicher:  $> = 256 \text{ MB}$ Festplatte: >= 40 GB

Als Betriebssystem beim Client bzw. als Einplatz-PC wird Windows 2000, Windows XP oder Windows 7 benötigt.

Als Serverbetriebssysteme eignen sich Windows NT Server, Windows 2000 Server, Windows Server 2003 oder Windows Server 2008.

Voraussetzung für den Einsatz von OAsE® ist der Unify-Datenbankserver SQLBase in der Version 8.5 mit PTF 4.